# <span id="page-0-0"></span>*User's Guide DRV8316xEVM Evaluation Module*

# TEXAS INSTRUMENTS

#### **ABSTRACT**

This document is provided with the [DRV8316xEVM customer evaluation module \(EVM\)](https://www.ti.com/tool/DRV8316REVM) as a supplement to the [DRV8316 data sheet](https://www.ti.com/lit/slvsf16) [\(DRV8316 4.5-V to 35-V Three-Phase Smart Gate Driver](https://www.ti.com/product/DRV8316)). This user's guide details the hardware implementation of the EVM and how to setup and power the board.

**Note**

The EVM is populated and configured for the DRV8316R (SPI variant) device by default. To configure the EVM for the DRV8316T (Hardware variant), please see [Section 4.1.1.](#page-9-0)

## **Table of Contents**

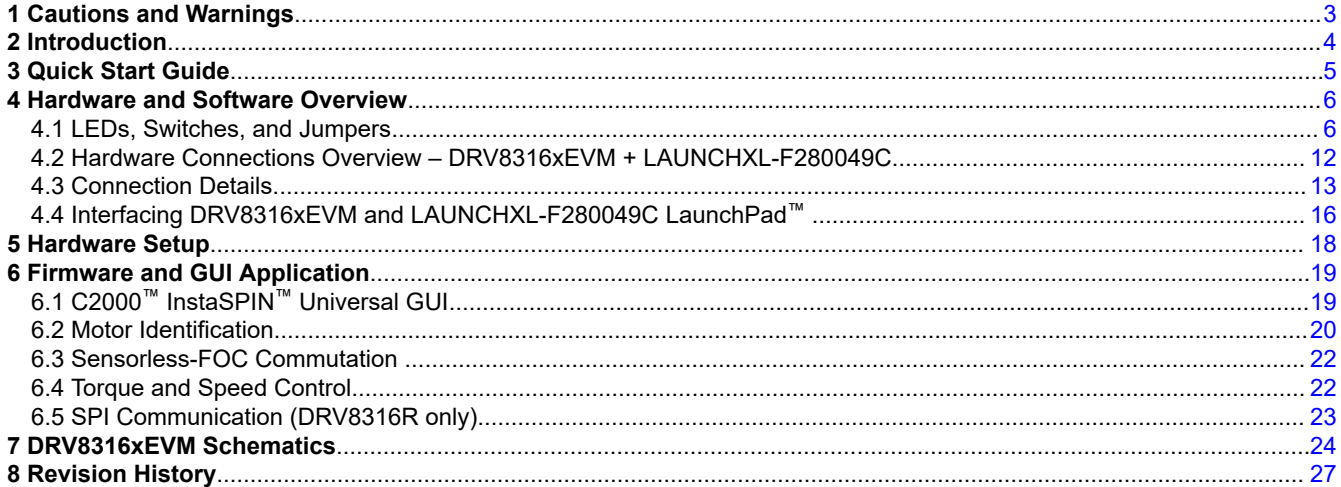

## **List of Figures**

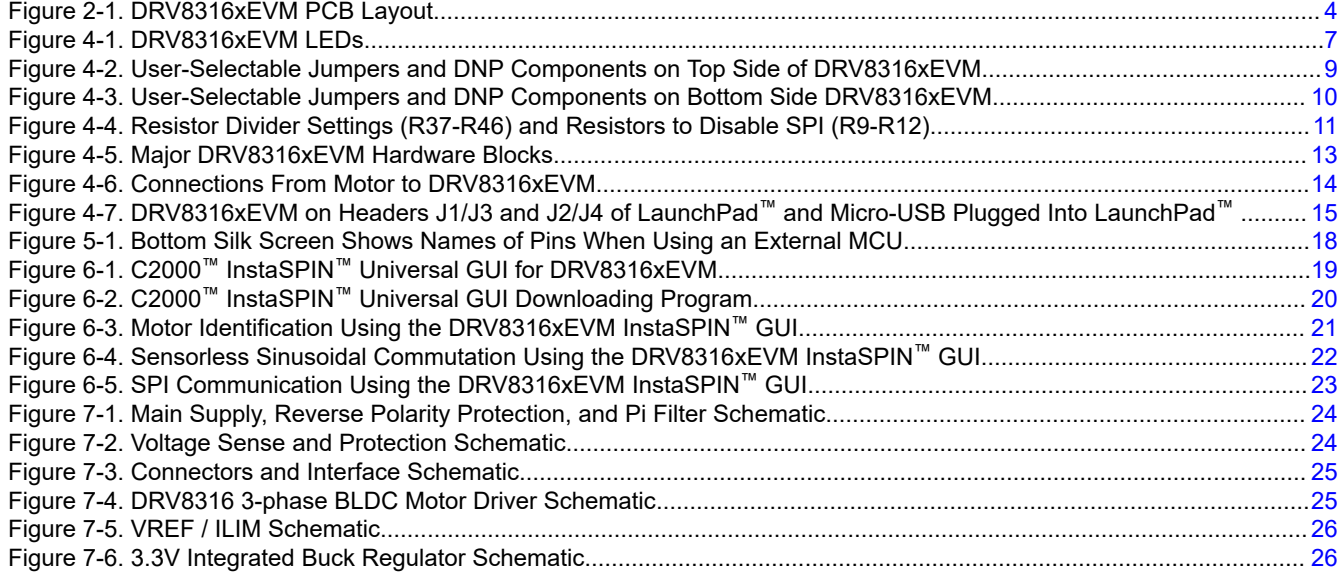

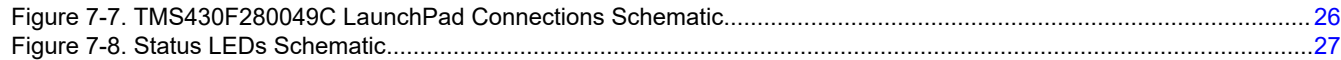

# **List of Tables**

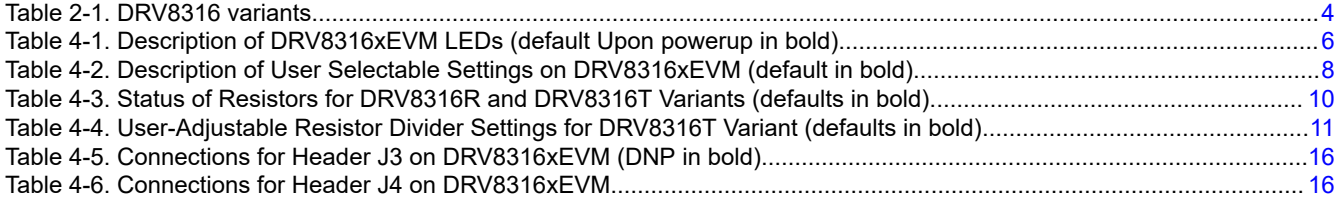

# **Trademarks**

LaunchPad™, C2000™, InstaSPIN™, are trademarks of Texas Instruments. All trademarks are the property of their respective owners.

<span id="page-2-0"></span>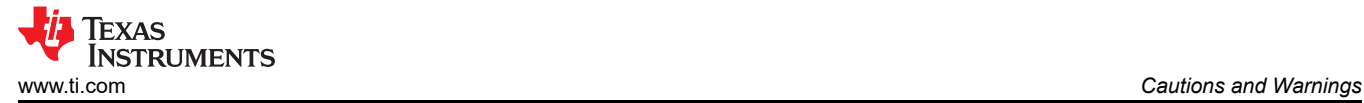

# **1 Cautions and Warnings**

Observe the following cautions and warnings as printed on the EVM board.

**HOT SURFACE:**

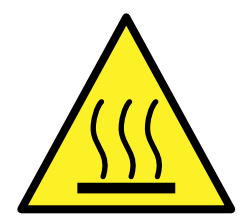

**Caution Hot Surface! Contact may cause burns. Do not touch. Please take the proper precautions when operating.**

# <span id="page-3-0"></span>**2 Introduction**

The [DRV8316](https://www.ti.com/product/DRV8316) is an 4.5-V to 40-V, 8-A peak integrated three-phase gate driver IC for motor drive applications. It provides three accurately trimmed and temperature compensated half-bridges capable of directly driving a three-phase brushless-DC motor. Both the SPI variant (DRV8316R) and hardware interface variant (DRV8316T) integrates an adjustable buck regulator, flexible parameter settings such slew rate control, and protection features, and both are compatible with the DRV8316xEVM. See Table 2-1.

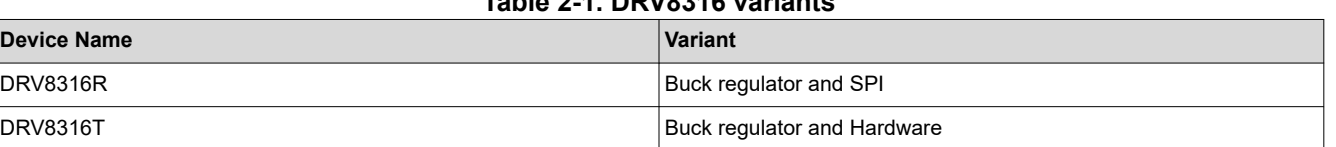

#### **Table 2-1. DRV8316 variants**

Along with the hardware of the DRV8316xEVM, the [TMS320F280049C](https://www.ti.com/product/TMS320F280049C) microcontroller on the [LAUNCHXL-](https://www.ti.com/tool/LAUNCHXL-F280049C)[F280049C LaunchPad](https://www.ti.com/tool/LAUNCHXL-F280049C)TM has reference software that provides the algorithm to the DRV8316 to control the BLDC motor.

This document serves as a startup guide to supplement the DRV8316xEVM + LAUNCHXL-F280049C BLDC motor control demonstration kit. It also is intended for engineers to design, implement, and validate reference hardware and software for the LaunchPad™ MCU and DRV8316R. For step-by-step details on connecting the LAUNCHXL-F280049C + DRV8316xEVM, installing software, and running the project to spin a motor, refer to [Section 5](#page-17-0) *[Hardware Setup](#page-17-0)*.

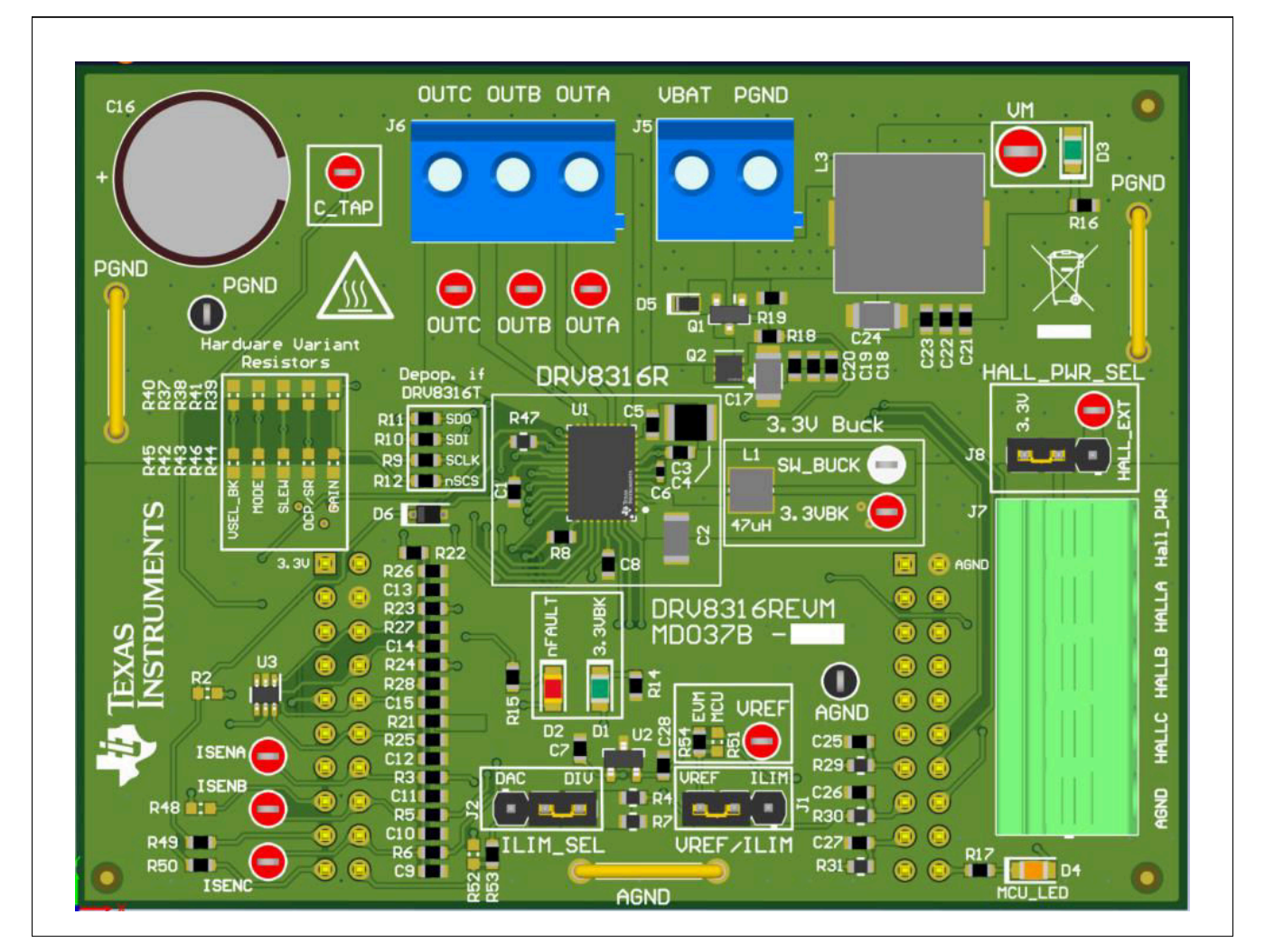

#### **Figure 2-1. DRV8316xEVM PCB Layout**

<span id="page-4-0"></span>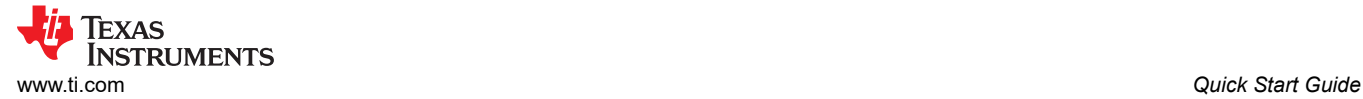

# **3 Quick Start Guide**

The DRV8316xEVM requires a power-supply source, which has a recommended operating range from 4.5 V to 35 V. To setup and power the EVM, use the following sequence:

- 1. Connect the power supply ground to PGND of the two-pin power connector J5 and the voltage pin to the VBAT pin. Ensure R13 on the bottom layer is not populated and that jumpers J1-J3 of the LAUNCHXL-F280049C are populated (USB powers LaunchPad).
- 2. Connect the motor phases to OUTA, OUTB, and OUTC. If using the Hall sensors, connect them to five-pin connector J7 as [Figure 4-6](#page-13-0) shows. Select 3.3 V or HALL\_EXT\_PWR on jumper J8 to select Hall power source.
- 3. Mate the DRV8316xEVM onto the top half of the LAUNCHXL-F280049C (Launchpad Headers J1/J3 and J2/J4) as [Figure 4-7](#page-14-0) shows. The motor and power connectors should face the same direction as the Micro-USB connector on the LaunchPad.
- 4. Power on the DRV8316xEVM.
- 5. Connect a Micro-USB cable from the computer into the Micro USB connector on the top of the LAUNCHXL-F280049C.

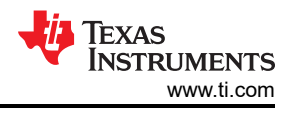

# <span id="page-5-0"></span>**4 Hardware and Software Overview**

#### **4.1 LEDs, Switches, and Jumpers**

There are LED indicators on both the LAUNCHXL-F280049C and DRV8316xEVM when power is provided.

The LAUNCHXL-F280049 LaunchPad LEDs power up when the Micro-USB cable is plugged in and their functionalities are not modified upon powering the board.

The DRV8316xEVM has four status LEDs implemented on the board. By default, the VM and 3.3-VBK LEDs will light up when the board is powered and the MCU LED (tied to GPIO59) can be used for debugging and validation. [Table 4-3](#page-9-0) shows LED descriptions including those that are on during power up in bold and [Figure 4-1](#page-6-0)  shows the locations of the LEDs.

| Designator     | <b>Name</b> | Color  | <b>Description</b>                                        |
|----------------|-------------|--------|-----------------------------------------------------------|
| D <sub>1</sub> | 3.3VBK      | Green  | Internal buck regulator is outputting<br>  3.3 V          |
| D <sub>2</sub> | nFAULT      | Red    | Lights up when fault condition has<br>occurred on DRV8316 |
| D <sub>3</sub> | VM          | Green  | Power is supplied to the board                            |
| D <sub>4</sub> | MCU LED     | Orange | MCU debugging                                             |

**Table 4-1. Description of DRV8316xEVM LEDs (default Upon powerup in bold)**

<span id="page-6-0"></span>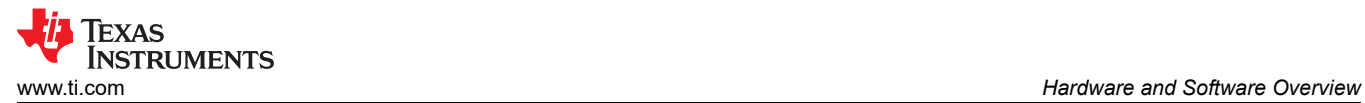

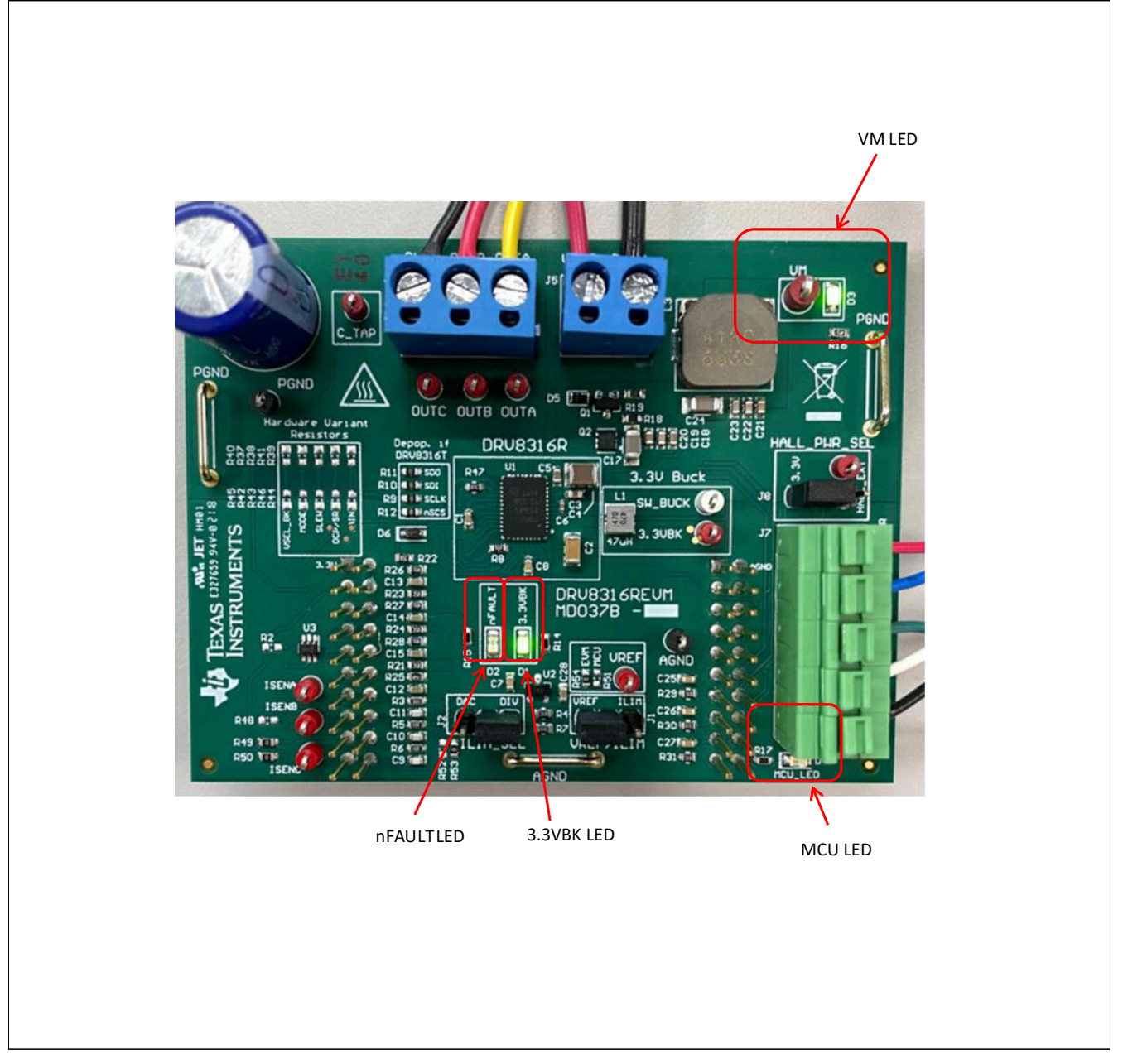

**Figure 4-1. DRV8316xEVM LEDs**

<span id="page-7-0"></span>The DRV8316xEVM includes a variety of user-selectable jumpers and unpopulated components on the bottom and top layers of the PCB to choose user settings and evaluate the DRV8316 device. A summary of those selectable settings are listed in Table 4-2 (defaults in bold) and can be seen on the board in [Figure 4-2](#page-8-0) and [Figure 4-3](#page-9-0).

| Id.          | <b>Setting Name</b>     | <b>Description</b>                                                        | Layer         | <b>Position</b>                    | <b>Function</b>                                                            |  |
|--------------|-------------------------|---------------------------------------------------------------------------|---------------|------------------------------------|----------------------------------------------------------------------------|--|
| A            | 3.3-V buck inductor     | User populates L1, L2, or R1 to                                           | Top           | $L1 = 47$ µH Inductor              | <b>Inductor Mode</b>                                                       |  |
|              |                         | choose switching component for<br>buck regulator                          | <b>Bottom</b> | $L2 = 22 \mu H$                    | <b>Inductor Mode</b>                                                       |  |
|              |                         |                                                                           | Top           | $R1 = 22 \Omega$                   | <b>Resistor Mode</b>                                                       |  |
| B            | <b>VREF/ILIM</b>        | Select between using onboard                                              | Top           | $J1 = Left$                        | <b>VREF</b>                                                                |  |
|              |                         | VREF or ILIM reference circuitry                                          |               | $J1 =$ Right                       | <b>ILIM</b>                                                                |  |
| $\mathsf{C}$ | ILIM SEL                | Selects ILIM voltage reference for<br>cycle-by-cycle current limit        | Top           | $J2 = Left$                        | ILIM comes from MCU DAC<br>(R53 must be populated)                         |  |
|              |                         |                                                                           |               | $J2 = Right$                       | ILIM comes from R4/R7<br>voltage divider                                   |  |
| D            | HALL PWR SEL            | Selects Hall power voltage                                                | Top           | $J8 = Left$                        | Hall power comes from<br><b>3.3VBK</b>                                     |  |
|              |                         |                                                                           |               | $J8 =$ Right                       | Hall power is provided<br>externally                                       |  |
| E            | <b>VREF</b> select      | Selects VREF source                                                       | Top           | R54 pop., R51 DNP                  | $VREF = 3 V from EVM$                                                      |  |
|              |                         |                                                                           |               | R54 DNP, R51 pop.                  | <b>VREF comes from MCU</b>                                                 |  |
| F            | Rev. pol. Bypass        | Bypasses reverse polarity                                                 | <b>Bottom</b> | R20 is populated                   | Bypass RPP and pi filter                                                   |  |
|              |                         | protection and pi filter                                                  |               | R <sub>20</sub> is DNP             | RPP and pi filter is used                                                  |  |
| G            | 3.3 V from<br>LaunchPad | Connects buck voltage to<br>LaunchPad 3.3 V                               | <b>Bottom</b> | R <sub>13</sub> is populated       | Connects 3.3VBK and<br>LaunchPad 3.3 V                                     |  |
|              |                         |                                                                           |               | R13 is DNP                         | No connection between<br>3.3VBK and LaunchPad<br>3.3V                      |  |
| H            | Center Tap              | Used to measure center tap<br>voltage of motor (R52 must be<br>populated) | <b>Bottom</b> | R33, R34, and R35<br>are populated | Center tap voltage of motor<br>can be measured through<br>C TAP test point |  |

**Table 4-2. Description of User Selectable Settings on DRV8316xEVM (default in bold)**

<span id="page-8-0"></span>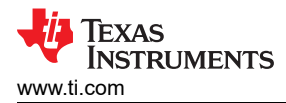

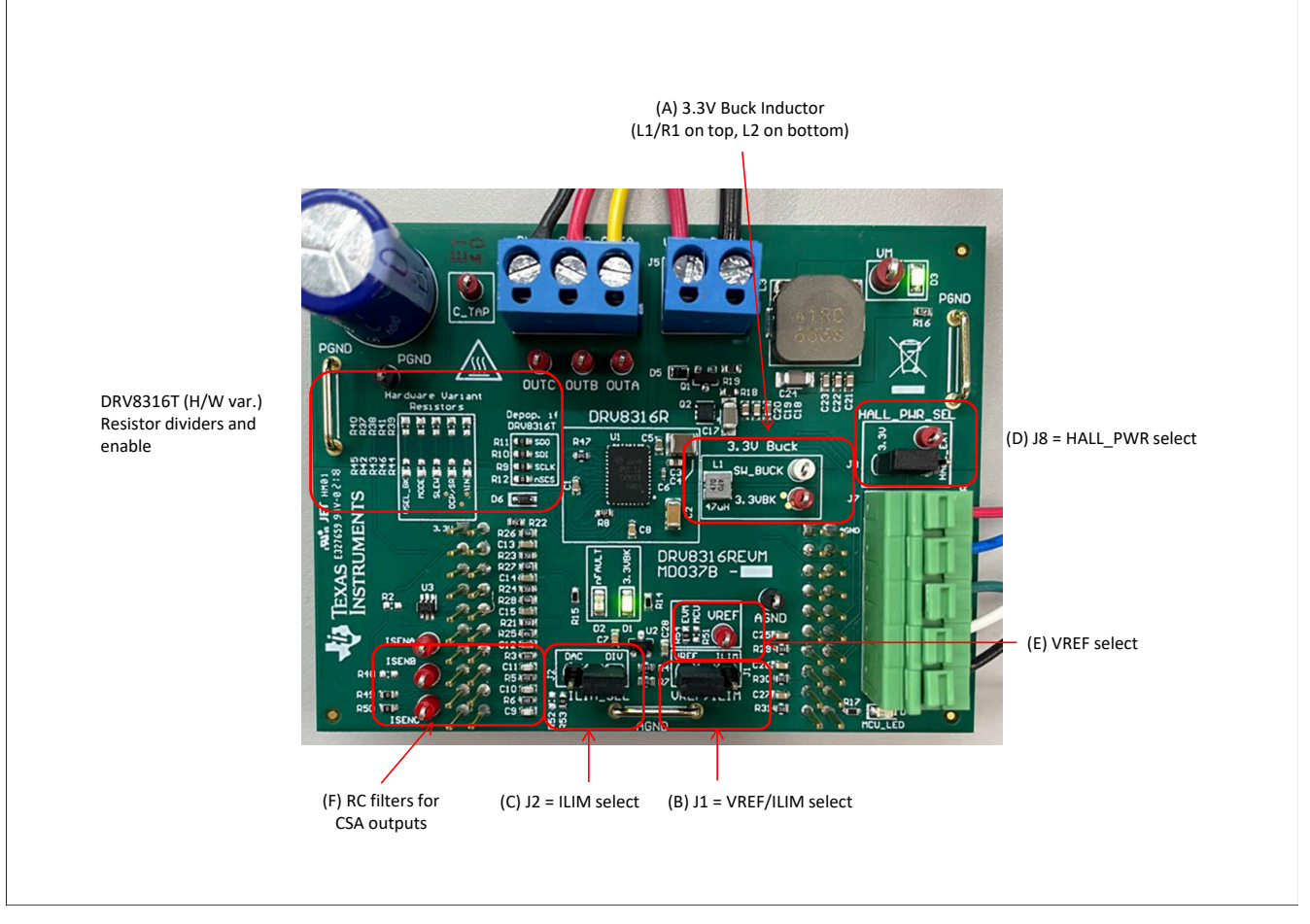

**Figure 4-2. User-Selectable Jumpers and DNP Components on Top Side of DRV8316xEVM**

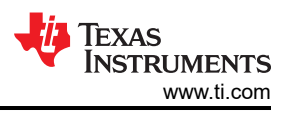

<span id="page-9-0"></span>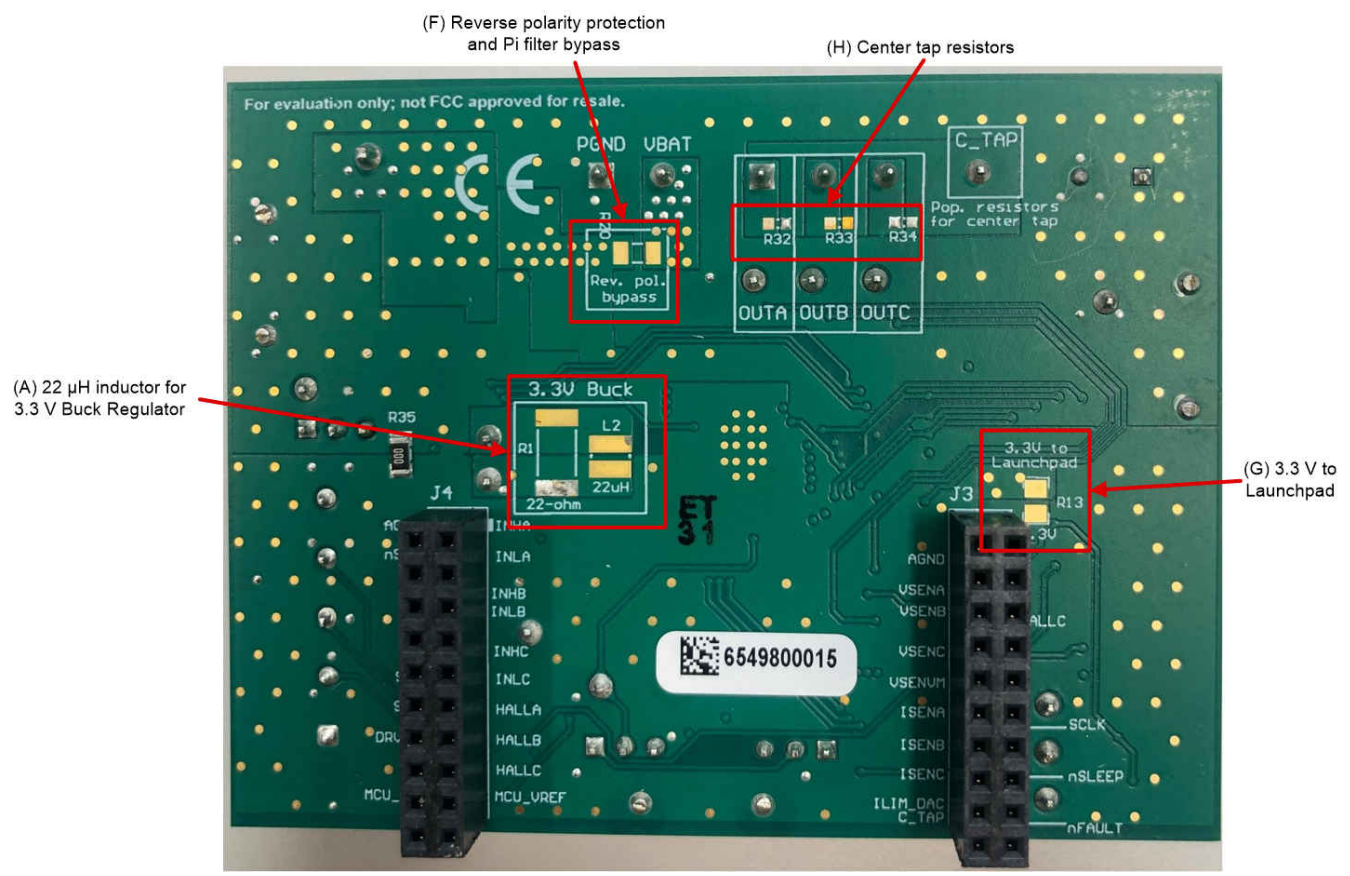

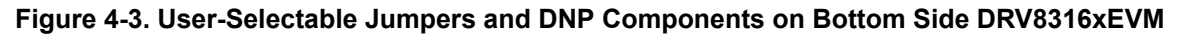

#### **4.1.1 DRV8316T Compatibility**

The DRV8316xEVM is compatible with the DRV8316T (H/W variant) as the featured motor driver IC to spin a three-phase Brushless-DC motor. The DRV8316T replaces the SPI settings with five specific pin settings (MODE, SLEW, OCP/SR, GAIN, and VSEL\_BK) that can be adjusted through resistor dividers.

When using the DRV8316T, the SPI enable resistors in the "Depop. if DRV8316T" silk screen box are to be depopulated (R9-R12) and the resistor dividers in the "Hardware Variant Resistors" silk screen box are to be populated (R37-R46) with the desired settings. [Figure 4-4](#page-10-0) shows this setup.

Table 4-3 shows the status of populated and DNP resistors for the two compatible DRV8316x variants. [Table 4-4](#page-10-0)  shows the user-adjustable resistor divider settings when using the DRV8316T. R37-R41 resistors tie to AVDD and R42-R46 tie to AGND. The defaults of the two tables are in bold.

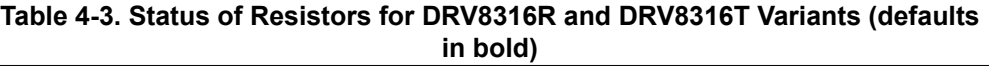

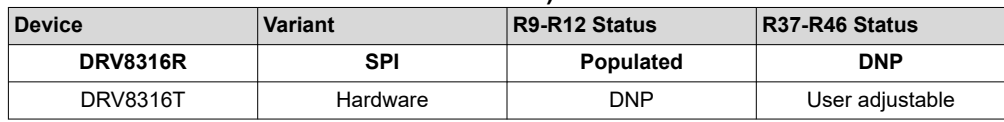

<span id="page-10-0"></span>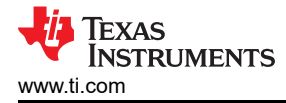

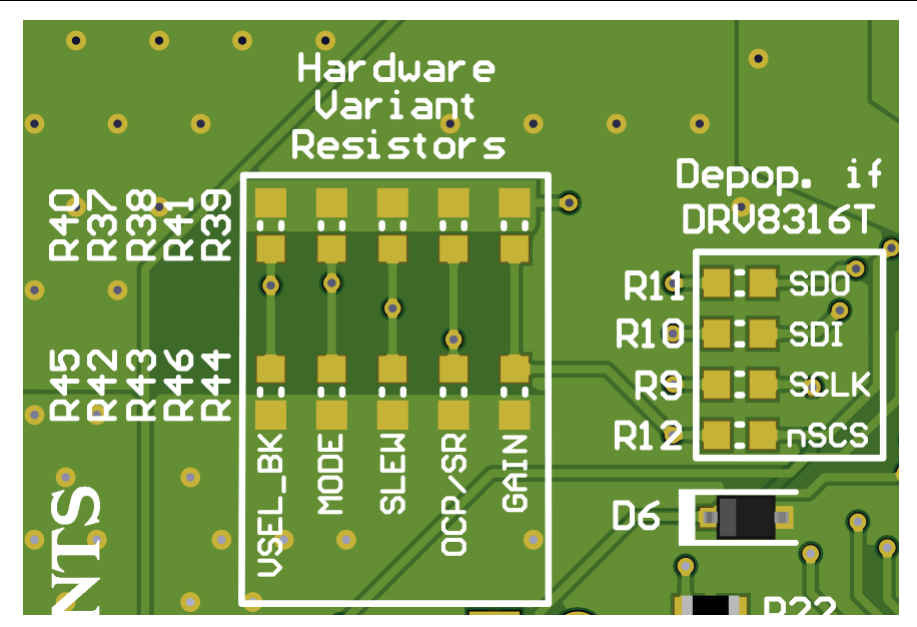

**Figure 4-4. Resistor Divider Settings (R37-R46) and Resistors to Disable SPI (R9-R12)**

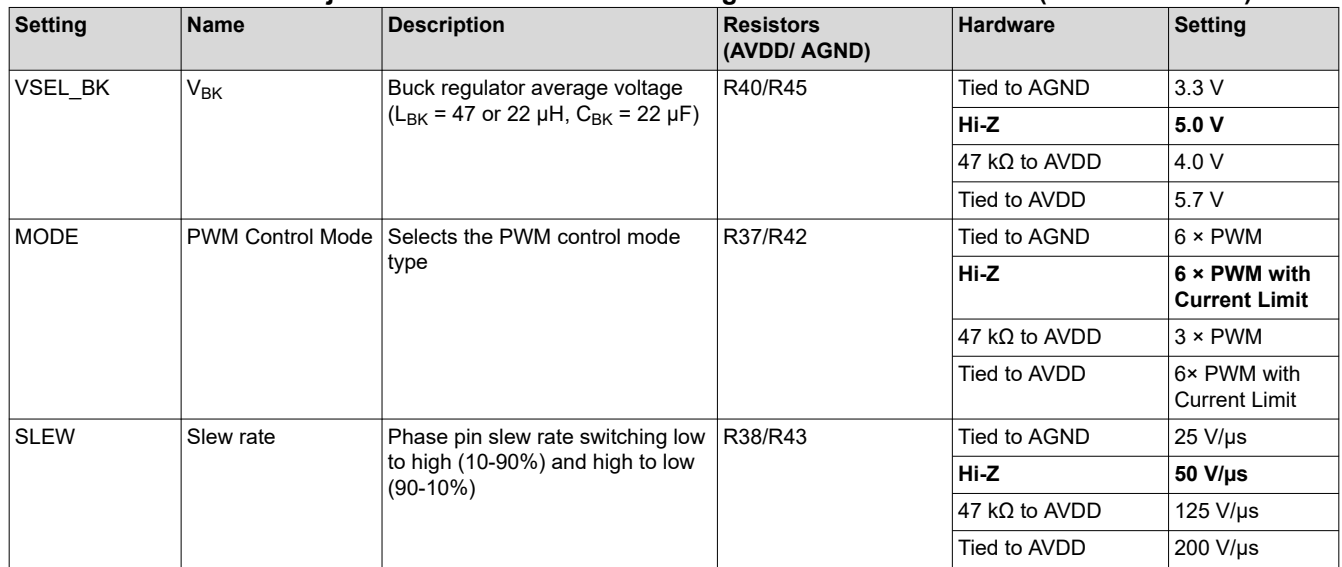

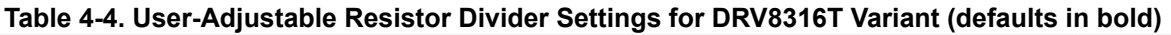

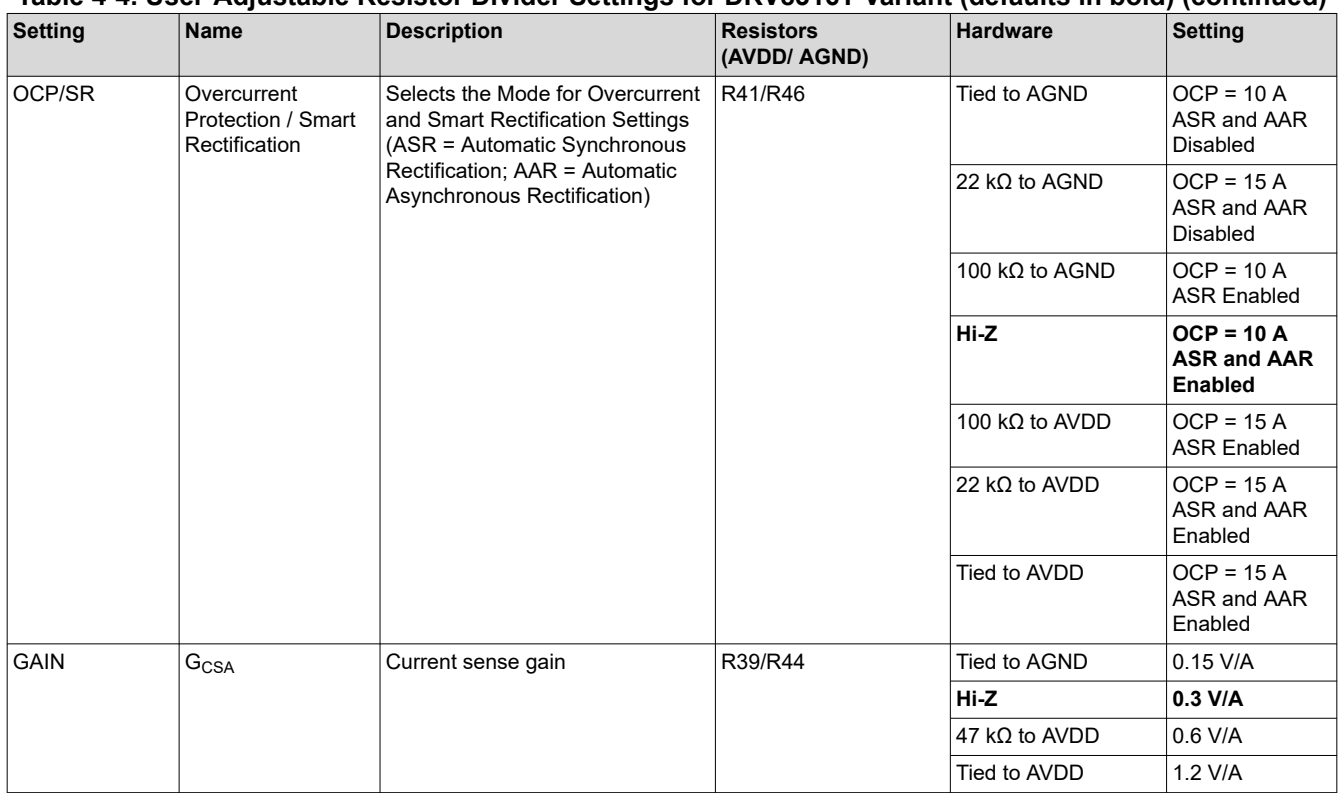

# <span id="page-11-0"></span>**Table 4-4. User-Adjustable Resistor Divider Settings for DRV8316T Variant (defaults in bold) (continued)**

#### **4.2 Hardware Connections Overview – DRV8316xEVM + LAUNCHXL-F280049C**

[Figure 4-5](#page-12-0) shows the major blocks of DRV8316xEVM plugin module that mounts to the J1/J3 and J2/J4 headers of the LAUNCHXL-F280049C LaunchPad development kit. The DRV8316xEVM is designed for an input supply from 4.5-V to 35-V and up to 8-A drive current. The DRV8316 includes three integrated half-bridges that can drive 8-A peak current and can be used in systems implementing sensored, sensorless, or field-oriented control. The 3.3-V supply to the Hall sensors is derived by the buck converter integrated in the DRV8316.

<span id="page-12-0"></span>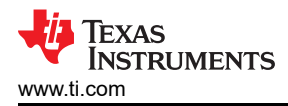

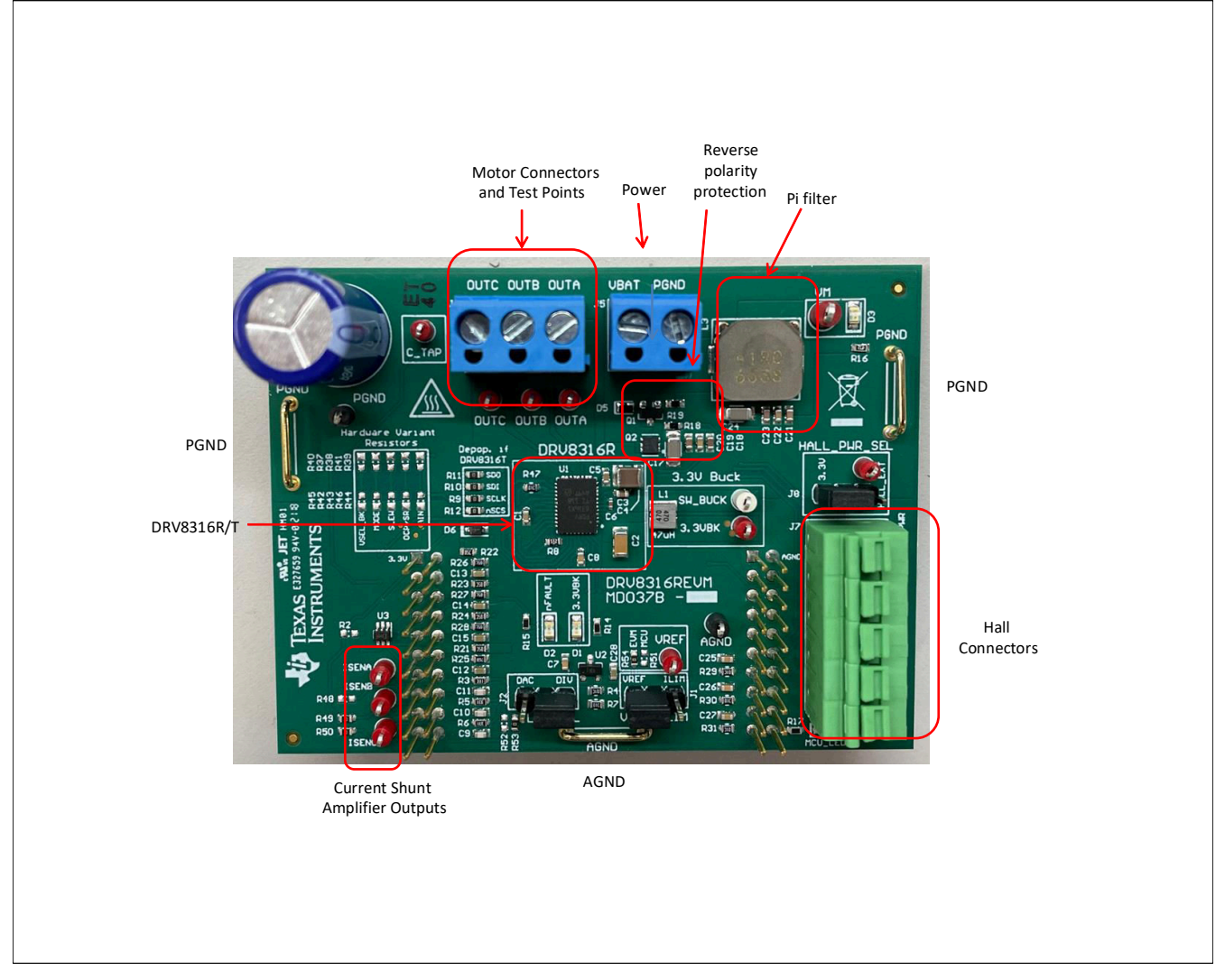

**Figure 4-5. Major DRV8316xEVM Hardware Blocks**

#### **4.3 Connection Details**

[Figure 4-6](#page-13-0) shows the connections made to the DRV8316xEVM to spin a three-phase sensored Brushless-DC motor.

An 4.5-V to 35-V power supply or battery is connected to the VBAT and PGND terminals. There is a reverse polarity protection implemented on the VBAT and PGND terminals. To bypass the reverse polarity protection and pi filter implementation, R20 can be populated on the bottom of the board.

The three phases of the BLDC motor connect directly to the OUTA, OUTB, and OUTC terminals of the screw terminal provided on the DRV8316xEVM.

To connect Hall sensor outputs to the Hall connector on the DRV8316xEVM, push down on the respective terminals to open the sockets and insert the Hall sensor connections.

<span id="page-13-0"></span>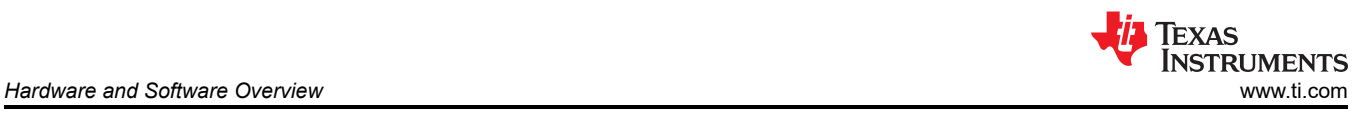

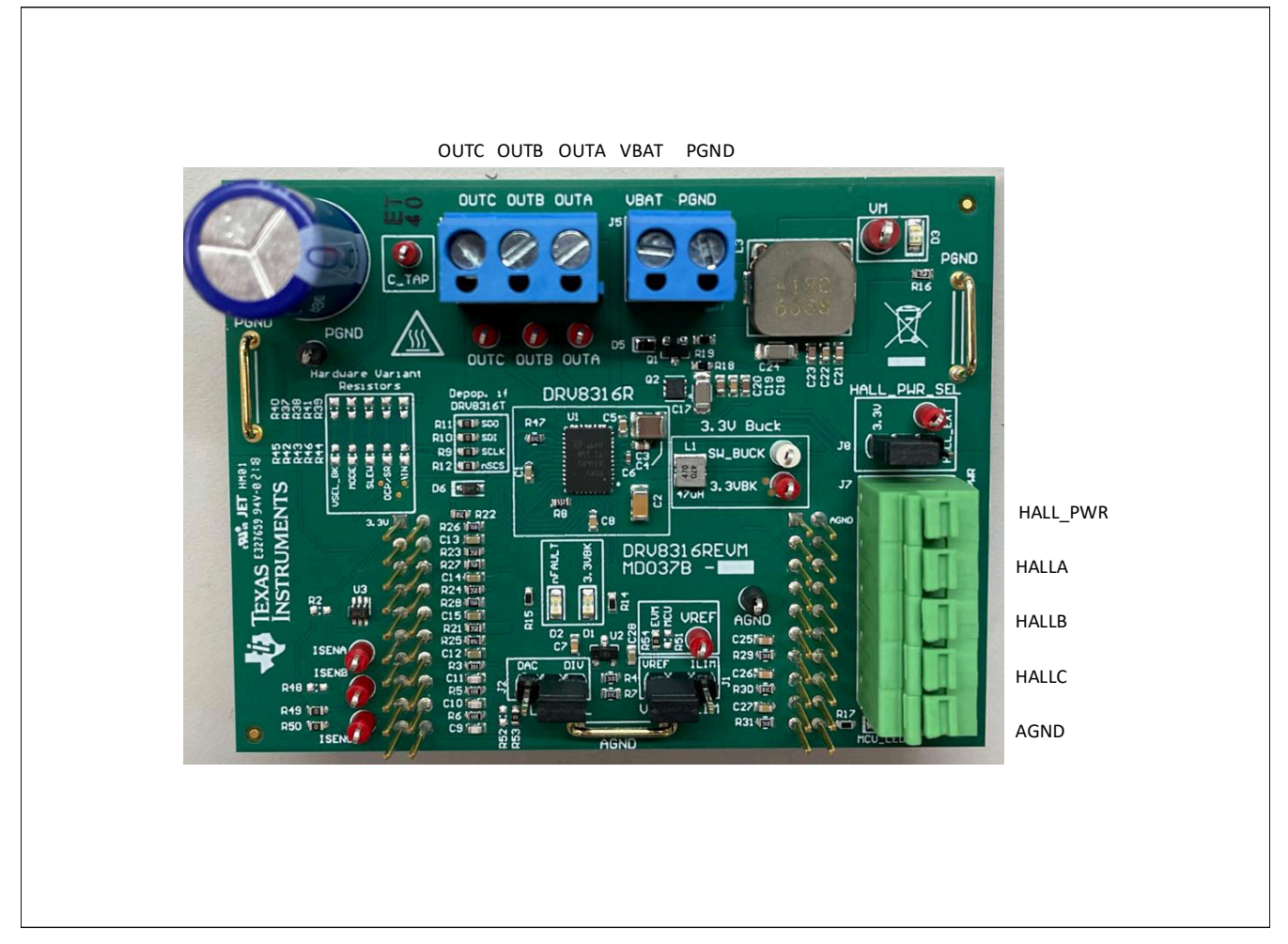

**Figure 4-6. Connections From Motor to DRV8316xEVM**

[Figure 4-7](#page-14-0) shows where the Micro-USB cable is plugged into the LAUNCHXL-F280049C to provide communication between the LaunchPad firmware and GUI as well as the correct installment of the DRV8316xEVM to the J1/J3 and J2/J4 headers of the LaunchPad.

<span id="page-14-0"></span>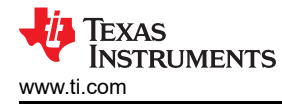

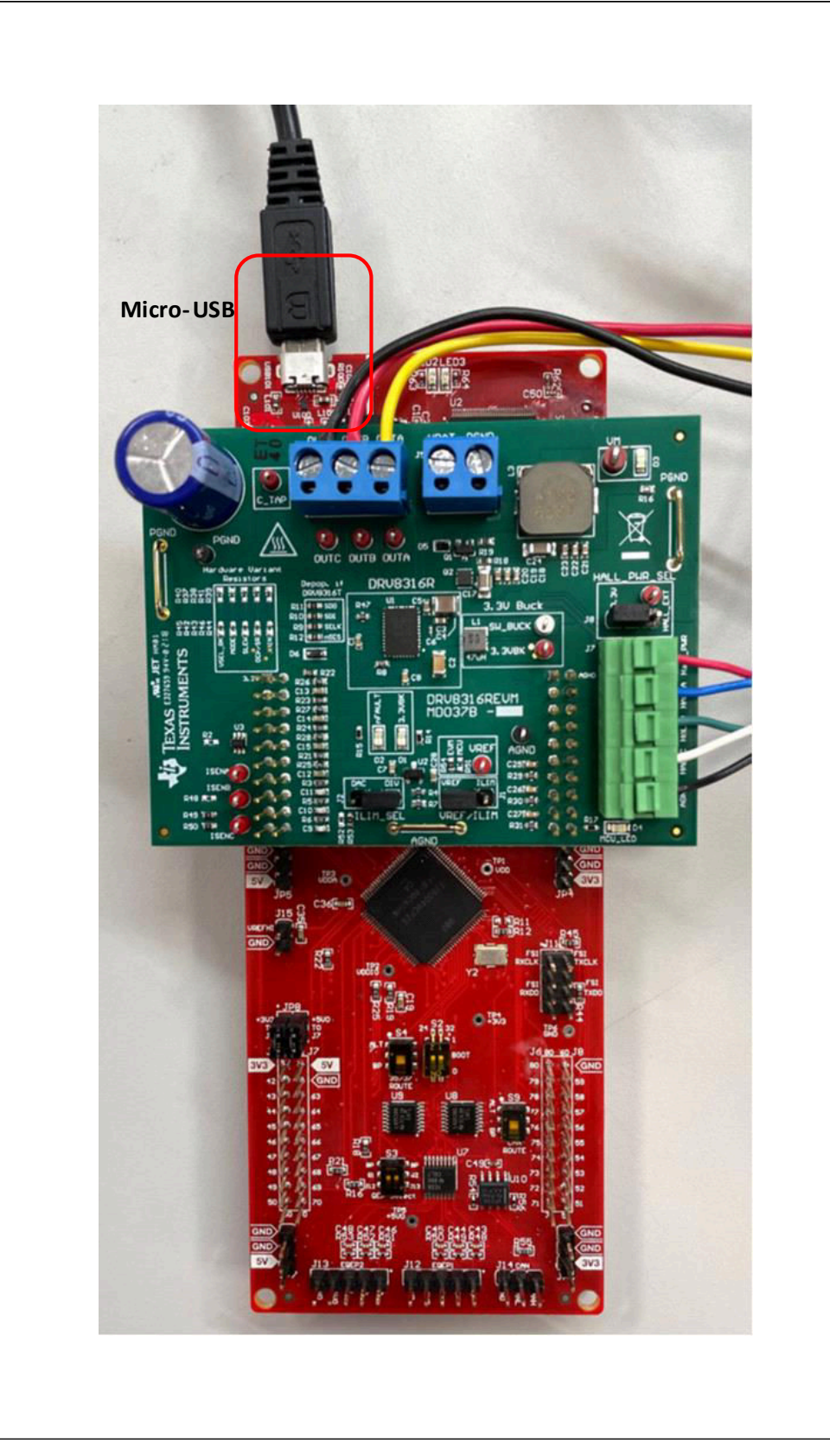

**Figure 4-7. DRV8316xEVM on Headers J1/J3 and J2/J4 of LaunchPad™ and Micro-USB Plugged Into LaunchPad™** 

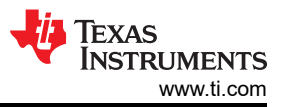

#### <span id="page-15-0"></span>**4.4 Interfacing DRV8316xEVM and LAUNCHXL-F280049C LaunchPad™**

The DRV8316xEVM has 40 pins with different functions. These pins are interfaced with the LAUNCHXL-F280049C LaunchPad development kit and are mapped appropriately to receive the functionalities of the DRV8316R device. These 40 pins are grouped into 4 ports in respect to the LAUNCHXL-F280049C (J1 to J4). Table 4-5 and Table 4-6 list the interfacing of these ports of the DRV8316xEVM headers J3 and J4.

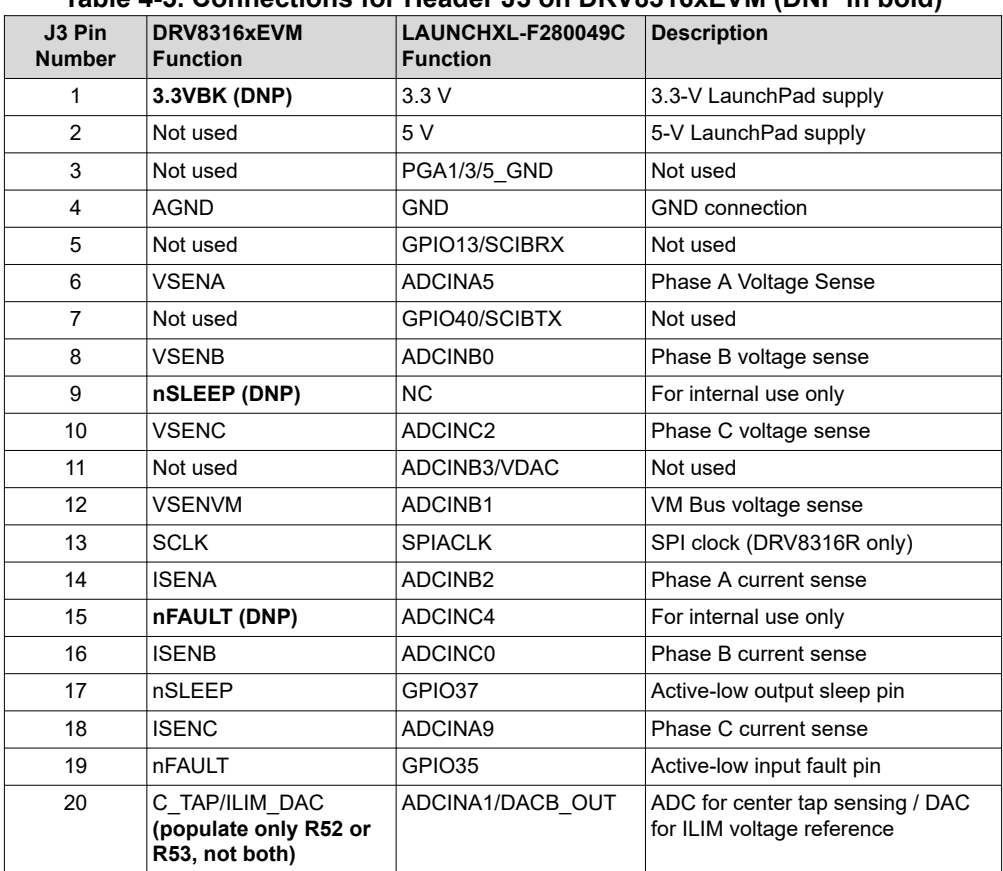

#### **Table 4-5. Connections for Header J3 on DRV8316xEVM (DNP in bold)**

#### **Table 4-6. Connections for Header J4 on DRV8316xEVM**

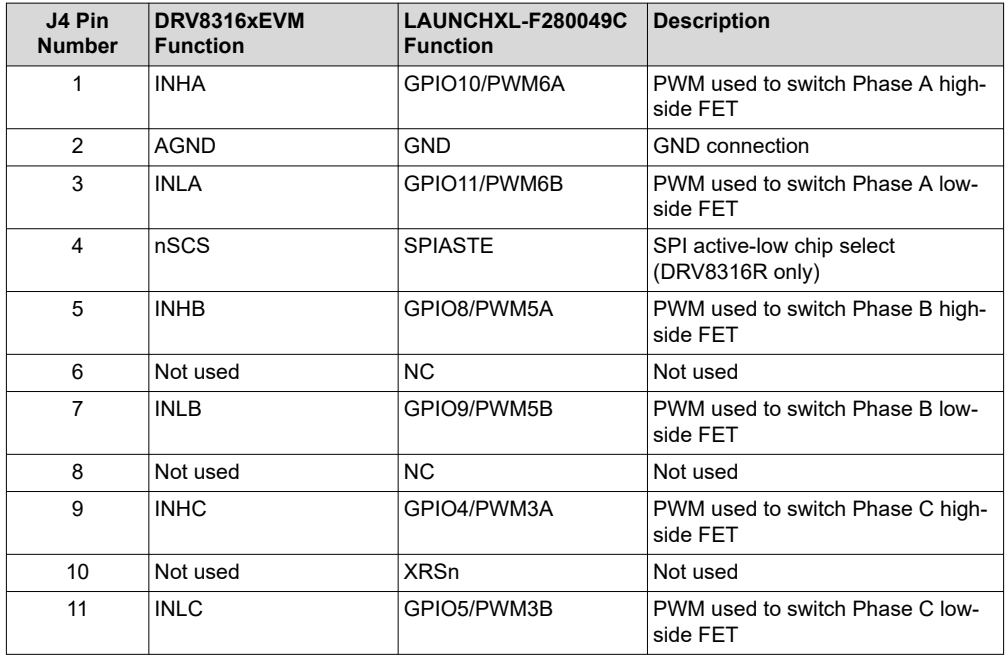

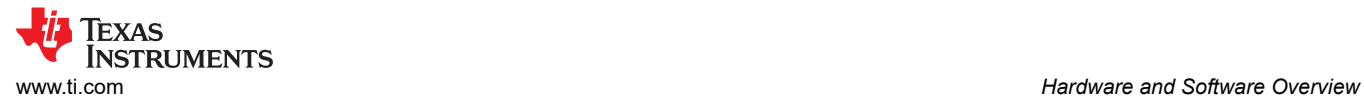

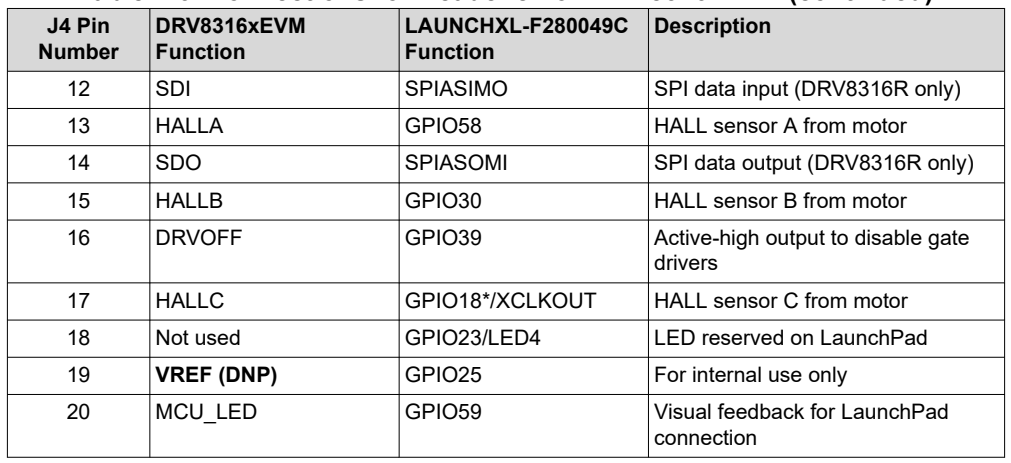

#### **Table 4-6. Connections for Header J4 on DRV8316xEVM (continued)**

<span id="page-17-0"></span>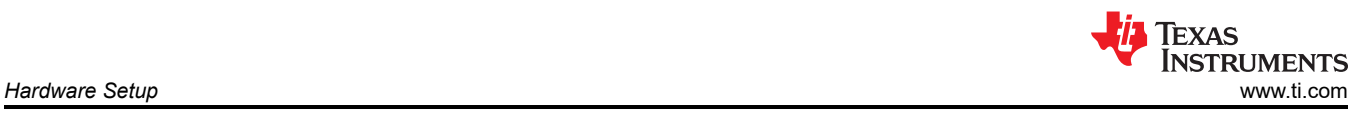

# **5 Hardware Setup**

The hardware required to run the motor control is the LAUNCHXL-F280049C LaunchPad development kit, the DRV8316xEVM, a Micro-USB cable, and a power supply with a DC output from 8-V to 32-V. Follow these steps to start up the DRV8316xEVM:

- 1. Mate the DRV8316xEVM board to the top half of the LAUNCHXL-F280049C LaunchPad development kit (mates to J1/J3 and J2/J4 of the LaunchPad, as in [Figure 4-7](#page-14-0)). Ensure resistor R13 is DNP on the bottom of board to separate buck voltage from the USB power supply voltage.
- 2. Connect the three phases from the brushless DC motor to the three-pin connector J4 on DRV8316xEVM. Phases OUTA, OUTB, and OUTC are labeled in white silkscreen on the PCB top layer. If using a sensored algorithm on the LaunchPad development kit, connect the Hall sensor to the five-pin connector J7.
- 3. Connect the DC power supply to header J5, ensuring the correct polarity of VBAT and PGND is applied.
- 4. Connect a Micro-USB cable to the LaunchPad development kit and computer.
- 5. Turn on the power supply and power up the PCB.
- 6. If using the DRV8316xEVM with an external microcontroller, make the logic-level connections needed on the male headers on the top of the board or female connectors on the bottom side of the board. The signal names are labeled on the bottom side of the board for convenience as Figure 5-1 shows.

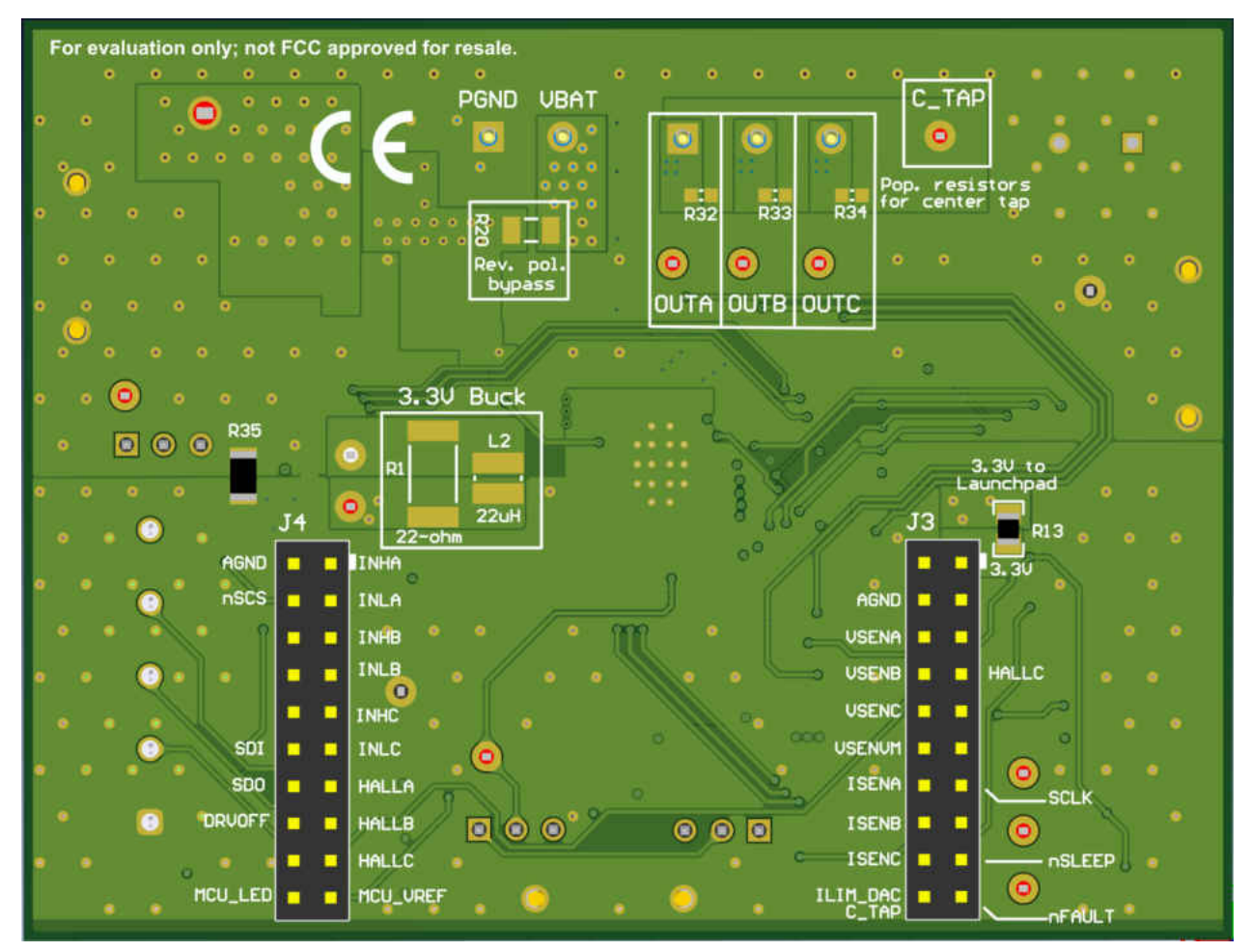

**Figure 5-1. Bottom Silk Screen Shows Names of Pins When Using an External MCU**

<span id="page-18-0"></span>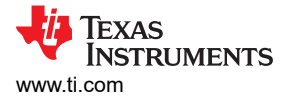

## **6 Firmware and GUI Application**

The DRV8316xEVM can implement sensored, sensorless, or Field-oriented control for commutating a threephase Brushless-DC motor. The supported firmware is a sensorless ield-oriented control algorithm adapted from Texas Instruments' MotorControl SDK Library of motor solutions. The algorithm includes motor identification and parameters, sensorless sinusoidal commutation, torque and speed control, and field weakening to maximize the performance of the motor. The firmware uses GUI Composer to run the algorithm and includes a tab to read/write to the DRV8316 SPI registers.

The following steps describe how to identify useful motor parameters, spin the motor using a sensorless sinusoidal profile, use the PI controller gain settings for torque and speed control, and communicate with the DRV8316 SPI registers. For more information on advanced features of the C2000 InstaSPIN Universal GUI such as MTPA or Field-weakening , consult the MotorControl SDK InstaSPIN Lab Guide (in the [MotorControl Software](https://www.ti.com/tool/C2000WARE-MOTORCONTROL-SDK) [Development Kit](https://www.ti.com/tool/C2000WARE-MOTORCONTROL-SDK) tool page) and [InstaSPIN-FOC and InstaSPIN-MOTION User's Guide](https://www.ti.com/lit/ug/spruhj1h/spruhj1h.pdf).

#### **6.1 C2000™ InstaSPIN™ Universal GUI**

- 1. Follow the instructions in [Section 5](#page-17-0) *[Hardware Setup](#page-17-0)* and ensure the LAUNCHXL-F280049C is connected to the PC and the power supply is turned on to the DRV8316xEVM PCB.
- 2. Access the *GUI Composer Gallery* <https://dev.ti.com/gallery/>and search for "DRV8316xEVM\_InstaSPIN\_Universal\_GUI". Click on the GUI.
- 3. Accept the readme as shown in Figure 6-1 and check the bottom left hand corner of the screen for "Hardware Connected". Once connected, the GUI will flash the algorithm to the MCU as shown in [Figure 6-2](#page-19-0).

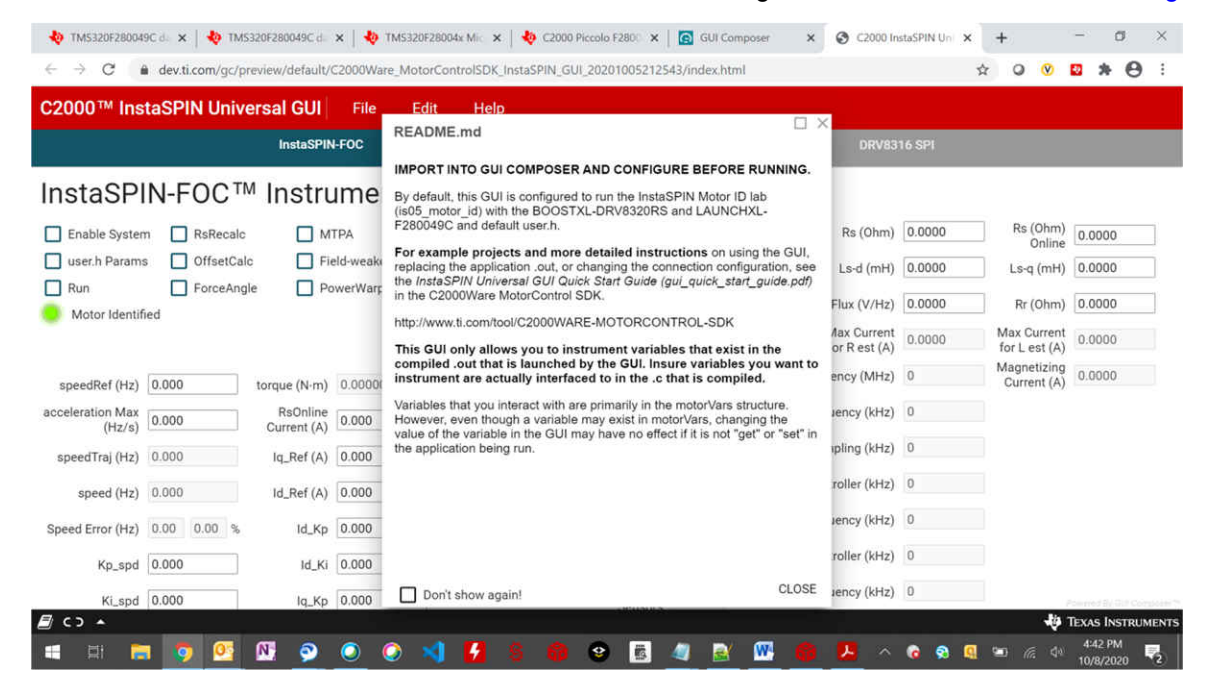

**Figure 6-1. C2000™ InstaSPIN™ Universal GUI for DRV8316xEVM**

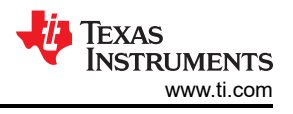

<span id="page-19-0"></span>

|                                | TMS320F280049Cd. X + D TMS320F280049Cd. X + D TMS320F28004x Mi: X + D C2000 Piccolo F280 X      |                         |                        |                |                                               |                                | <b>GUI Composer</b> | $\times$                     | ☺                            | C2000 InstaSPIN Un X | $\pm$                        | O                    | ×                           |
|--------------------------------|-------------------------------------------------------------------------------------------------|-------------------------|------------------------|----------------|-----------------------------------------------|--------------------------------|---------------------|------------------------------|------------------------------|----------------------|------------------------------|----------------------|-----------------------------|
| C<br>$\rightarrow$             | dev.ti.com/gc/preview/default/C2000Ware MotorControlSDK InstaSPIN GUI 20201005212543/index.html |                         |                        |                |                                               |                                |                     |                              |                              |                      | a<br>Ŷ.                      | ø                    | $\boldsymbol{\Theta}$       |
| C2000™ InstaSPIN Universal GUI |                                                                                                 |                         | Edit<br>File           | Help           |                                               |                                |                     |                              |                              |                      |                              |                      |                             |
|                                |                                                                                                 | InstaSPIN-FOC           |                        |                |                                               |                                |                     |                              | <b>DRV8316 SPI</b>           |                      |                              |                      |                             |
| InstaSPIN-FOC™ Instrumentation |                                                                                                 |                         |                        |                |                                               |                                |                     |                              |                              |                      |                              |                      |                             |
| Enable System<br>ш             | RsRecalc                                                                                        | $\Box$ MTPA             |                        |                | MOTOR_TYPE_INDUCTION V EST_TRAJ_STATE_ERROR V |                                |                     |                              | Rs (Ohm)                     | 0.0000               | Rs (Ohm)<br>Online           | 0.0000               |                             |
| user.h Params                  | OffsetCalc                                                                                      |                         | Field-weakening        | Pole Pairs 0   |                                               |                                | EST_STATE_ERROR     | ×                            | Ls-d (mH)                    | 0.0000               | $Ls-q$ (mH)                  | 0.0000               |                             |
| Run<br>ш<br>Motor Identified   | ForceAngle                                                                                      |                         | PowerWarp (EPL)        |                |                                               |                                |                     |                              | Flux (V/Hz)                  | 0.0000               | Rr (Ohm)                     | 0.0000               |                             |
|                                |                                                                                                 |                         |                        |                | $\circ$                                       | Bus Voltage (V)                |                     |                              | Max Current<br>for R est (A) | 0.0000               | Max Current<br>for L est (A) | 0.0000               |                             |
| speedRef (Hz) 0.000            |                                                                                                 | torque (N-m) 0.00000    |                        | V.0            | 0.00000000                                    | $1.0$ 0.00000000               |                     |                              | CPU Frequency (MHz) 0        |                      | Magnetizing<br>Current (A)   | 0.0000               |                             |
| acceleration Max<br>(Hz/s)     | 0.000                                                                                           | RsOnline<br>Current (A) | 0.000                  | V.1            | 0.00000000                                    | $1.1$ 0.00000000               |                     |                              | PWM Frequency (kHz) 0        |                      |                              |                      |                             |
| speedTraj (Hz)                 | 0.000                                                                                           | $Iq_{R}$ ef $(A)$       | 0.000                  | V <sub>2</sub> | 0.00000000                                    | $1.2$ 0.00000000               |                     |                              | ADC Sampling (kHz) 0         |                      |                              |                      |                             |
| speed (Hz) 0.000               |                                                                                                 | Id_Ref (A)              | 0.000                  |                | Vs (V) 0.000                                  | Is(A) 0.000                    |                     |                              | Current Controller (kHz) 0   |                      |                              |                      |                             |
| Speed Error (Hz) 0.00          | 0.00%                                                                                           | $Id_Kp$                 | 0.000                  |                | Vq (V) 0.000                                  | Iq (A) 0.000                   |                     |                              | FAST™ Frequency (kHz) 0      |                      |                              |                      |                             |
| Kp_spd 0.000                   |                                                                                                 | Id_Ki                   | 0.000                  |                | Vd (V) 0.000                                  | Id (A) 0.000                   |                     |                              | Speed Controller (kHz) 0     |                      |                              |                      |                             |
| Ki_spd 0.000                   |                                                                                                 |                         | lq_Kp 0.000            |                |                                               | Current<br>$\Omega$<br>Cancore |                     | Trajectory Frequency (kHz) 0 |                              |                      |                              |                      |                             |
| E)<br><b>G-D</b><br>n          | Downloading program into TMS320F280049C                                                         |                         |                        |                |                                               |                                |                     |                              |                              |                      |                              |                      | <b>ED</b> TEXAS INSTRUMENTS |
| 酣<br>es.                       |                                                                                                 | N<br>ഖ                  | $\bullet$<br>$\bullet$ | 4              | ₹ē.                                           | 匾                              | W.<br>e             |                              | G)                           |                      | $\Phi$<br>o<br>le.           | 4:43 PM<br>10/8/2020 | $\overline{\mathbb{F}}_2$   |

**Figure 6-2. C2000™ InstaSPIN™ Universal GUI Downloading Program**

#### **6.2 Motor Identification**

- 1. Check the "Enable System" box to enable the InstaSPIN algorithm and run preset calibrations. When the preset calibrations are finished, the "OffsetCalc" checkbox will automatically uncheck itself.
- 2. If using the DRV8316R, click on the DRV8316 SPI tab. Click "Read" to read the defaults of the DRV8316R device. Ensure the CSA\_GAIN setting (Control Register 5) reads CSA\_Gain\_0p15. This setting ensures that the CSA current output when identifying the motor does not saturate, or else it will incorrectly identify the motor parameters and limit the maximum performance.
- 3. Alternatively, if using the DRV8316T, set the GAIN setting to 0.15 V/A by placing a 0-ohm resistor at R44 (in the Hardware Variant Resistors box). This setting ensures that the CSA current output when identifying the motor does not saturate, or else it will incorrectly identify the motor parameters and limit the maximum performance.
- 4. Check the "Run" box to begin the motor identification algorithm. The motor will begin to spin and stop as it goes through many states to calculate and identify useful motor parameters for sensorless Field-oriented control. This should take no more than a couple of minutes.
- 5. Once the motor identification process is complete, the "Motor Identified" indicator will light up, the "Run" box will be automatically unchecked, and the values Rs, Rs Online, Ls-d, Ls-q, Flux, and Rr will update for that motor as shown in [Figure 6-3.](#page-20-0) These values will be automatically used for sensorless Field-oriented control.

<span id="page-20-0"></span>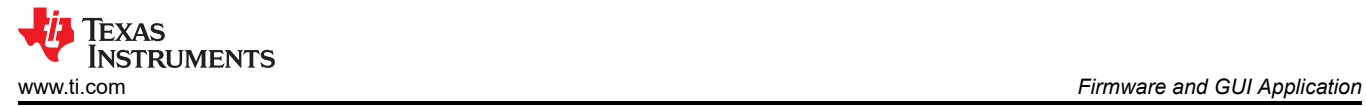

| C2000™ InstaSPIN Universal GUI<br><b>File</b><br>Edit                                                       | Help                                                                             |                                       |                                                                             |
|----------------------------------------------------------------------------------------------------|----------------------------------------------------------------------------------|---------------------------------------|-----------------------------------------------------------------------------|
| InstaSPIN-FOC                                                                                               |                                                                                  |                                       | <b>ORV8316 SPI</b>                                                          |
| InstaSPIN-FOC™ Instrumentation                                                                              |                                                                                  |                                       |                                                                             |
| Enable System<br><b>The RsRecalc</b><br>MTPA<br>user, h Params<br><b>OffsetCalc</b><br>П<br>Field-weakening | MOTOR, TYPE, PM<br>V EST_TRAJ_STATE_ONLINI V<br>EST_STATE_ONLINE<br>Pole Pairs 3 | Rs (Ohm)<br>$\sim$                    | Rs (0hm) 0.0948<br>0.0948<br>Online<br>Ls-d (mH) 0.1968<br>Ls-q (mH) 0.1968 |
| Run<br>ForceAngle<br>PowerWarp (EPL)<br>Motor Identified                                                    |                                                                                  |                                       | Flux (V/Hz) 0.0343<br>Rr (Ohm) 0.0000                                       |
|                                                                                                    | Bus Voltage (V)<br>12                                                            | Max Current<br>for R est (A)          | Max Current<br>for L est (A)<br>2,0000<br>$-2.0000$                         |
| speedRef (Hz) 50.000<br>torque (N-m) 0.00987                                                                | 1.0 10.06998160<br>V.0 0.94246310                                                | CPU Frequency (MHz) 100               | Magnetizing<br>Current (A)<br>0.0000                                        |
| $acceleration Max \n\n 10.000\n$<br>RsOnline<br>Current (A) 1.000<br>(Hz/s)                                 | V.1 0.93867582<br>1.1 10.12402920                                                | PWM Frequency (kHz) 20                |                                                                             |
| speedTraj (Hz) 50.000<br>lq_Ref (A) 0.000                                                                   | 1.2 10.12579250<br>V.2 0.94325596                                                | ADC Sampling (kHz) 20                 |                                                                             |
| speed (Hz) 50.060<br>Id_Ref (A) 0.000                                                                       | Vs (V) 1.000<br>Is (A) 1.732                                                     | Current Controller (kHz) 20           |                                                                             |
| Speed Error (Hz) -0.06 -0.12 %<br>Id_Kp 0.210                                                               | Vq (V) 2.565<br>$iq(A)$ 0.495                                                    | FAST <sup>TM</sup> Frequency (kHz) 20 |                                                                             |
| Kp_spd 0.138<br>Id Ki 0.028                                                                                 | Vd (V) -0.079<br>$\mathsf{Id}\,(A)$ -0.037                                       | Speed Controller (kHz) 2              |                                                                             |
| Ki_spd 0.005<br>lq_Kp 0.210                                                                                 | Current $\frac{3}{3}$<br>Sensors                                                 | Trajectory Frequency (kHz) 20         |                                                                             |
| lg Ki 0.028                                                                                                 |                                                                                  | Force Angle +/-                       | $(Hz)$ 1.00<br>(RPM) 20                                                     |
|                                                                                                    |                                                                                  | ADC Scale Voltage (V) 44.280          |                                                                             |
|                                                                                                    |                                                                                  | ADC Scale Current (A) 22.000          |                                                                             |

**Figure 6-3. Motor Identification Using the DRV8316xEVM InstaSPIN™ GUI**

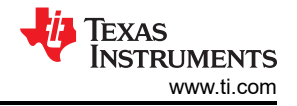

#### <span id="page-21-0"></span>**6.3 Sensorless-FOC Commutation**

1. To spin the motor freely with a sinusoidal current profile, check the "Run" box again. The motor will spin with sinusoidal current at the speedRef (Hz) value in the GUI, which is automatically set to 20.0 Hz. Use the speedRef (Hz) input to change the current speed of the motor as shown in Figure 6-4. The GUI automatically calculates the current reference speed using the variable **speed (Hz)** and compares it to the trajectory speed variable **speedTraj (Hz)** to calculate the **Speed Error (Hz)** and as a percentage.

|                                   |                    | InstaSPIN-FOC                  |                |    |                           |                                       |                                     |                                   |           | DRV8316 SPI |  |  |
|-----------------------------------|--------------------|--------------------------------|----------------|----|---------------------------|---------------------------------------|-------------------------------------|-----------------------------------|-----------|-------------|--|--|
|                                   |                    | InstaSPIN-FOC™ Instrumentation |                |    |                           |                                       |                                     |                                   |           |             |  |  |
| Enable System                     | <b>Im RsRecalc</b> | MIPA                           | MOTOR TYPE PM  |    | V EST_TRAJ STATE ONLINI V |                                       | Rs (Ohm) 0.0948                     | Rs (Ohm) 0.0948                   |           |             |  |  |
| user h Params                     | OffsetCalc<br>п    | Field-weakening                | Pole Pairs 3   |    | EST_STATE_ONLINE          | $\leq$                                | Ls-d (mH) 0.1968                    | Ls-q (mH) 0.1968                  |           |             |  |  |
| Run<br>Motor Identified           | ForceAngle         | PowerWarp (EPL)                |                |    |                           |                                       | Flux (V/Hz) 0.0343                  | Rr (Ohm) 0.0000                   |           |             |  |  |
|                                   |                    |                                |                | 12 | Bus Voltage (V)           |                                       | Max Current<br>for R est (A) 2.0000 | Max Current<br>for L est (A)      | $-2.0000$ |             |  |  |
| speedRef (Hz) 50.000              |                    | torque (N-m) 0.00987           | V.0 0.94246310 |    | 10 10.06998160            |                                       | CPU Frequency (MHz) 100             | Magnetizing<br>Current (A) 0.0000 |           |             |  |  |
| acceleration Max 10,000<br>(Hz/s) |                    | RsOnline<br>Current (A) 1.000  | V.1 0.93867582 |    | 11 10.12402920            |                                       | PWM Frequency (kHz) 20              |                                   |           |             |  |  |
| speedTraj (Hz) 50.000             |                    | iq_Ref (A) 0.000               | V2 0.94325596  |    | 12 10.12579250            |                                       | ADC Sampling (kHz) 20               |                                   |           |             |  |  |
| speed (Hz)                        | 50.060             | Id_Ref (A) 0.000               | Vs (V) 1.000   |    | Is (A) 1.732              |                                       | Current Controller (kHz) 20         |                                   |           |             |  |  |
| Speed Error (Hz) -0.06 -0.12 %    |                    | Id_Kp 0.210                    | Vg (V) 2.565   |    | $iq(A)$ 0.495             | FAST <sup>**</sup> Frequency (kHz) 20 |                                     |                                   |           |             |  |  |
| Kp_spd 0.138                      |                    | Id Ki 0.028                    | Vd (V) -0.079  |    | $Id(A) -0.037$            |                                       | Speed Controller (kHz) 2            |                                   |           |             |  |  |
| Ki_spd 0.005                      |                    | Iq_Kp 0.210                    |                |    | Current<br>Sensors        | Trajectory Frequency (kHz) 20         |                                     |                                   |           |             |  |  |
|                                   |                    | lq_Ki 0.028                    |                |    |                           | Force Angle +/-                       | $(Hz)$ 1.00                         |                                   |           |             |  |  |
|                                   |                    |                                |                |    |                           |                                       | (RPM) 20                            |                                   |           |             |  |  |
|                                   |                    |                                |                |    |                           |                                       | ADC Scale Voltage (V) 44.280        |                                   |           |             |  |  |
|                                   |                    |                                |                |    |                           |                                       | ADC Scale Current (A) 22.000        |                                   |           |             |  |  |

**Figure 6-4. Sensorless Sinusoidal Commutation Using the DRV8316xEVM InstaSPIN™ GUI**

#### **6.4 Torque and Speed Control**

To implement more advanced modulation techniques such as torque control, speed control, and algorithms such as MTPA, Field-weakening, and PowerWarp (EPL) using the DRV8311HEVM InstaSPIN Universal GUI, please consult the MotorControl SDK InstaSPIN Lab Guide found in [MotorControl SDK.](https://www.ti.com/tool/C2000WARE-MOTORCONTROL-SDK)

This document contains detailed lab overviews of how to implement each advanced modulation technique when using sensorless FOC to spin the BLDC motor in Code Composer Studio. In order to use the project with the GUI, the user must build and compile the project in CCS, and import the .out binary file for that project into the GUI properties through GUI Composer. More information can be found in the README when the GUI is first opened.

<span id="page-22-0"></span>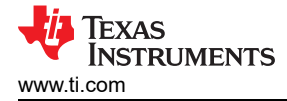

#### **6.5 SPI Communication (DRV8316R only)**

- 1. Click on the "DRV8316 SPI" tab to access the DRV8316 Registers as Figure 6-5 shows.
- 2. Choose the desired settings in Control Registers 1–10 by selecting the appropriate setting or bit from the drop-down menus. Consult the [DRV8316x data sheet](https://www.ti.com/lit/slvsf16) (*Register Map* section) for detailed definitions of settings.
- 3. Click on "Write" to write to all control registers in the device with the configured settings.
- 4. To read all status and control registers in the device, click on "Read". The statuses and settings will auto-populate in their registers.
- 5. Alternatively, to write data to a specific address, input the address and data in decimal into the address and data inputs above the "Manual Write" box. Click on the "Manual Write" box to write the data to that address. To read data from a specific address, input the address in decimal into the address above the "Manual Read" box. Click on the "Manual Write" box to read the data from that address.

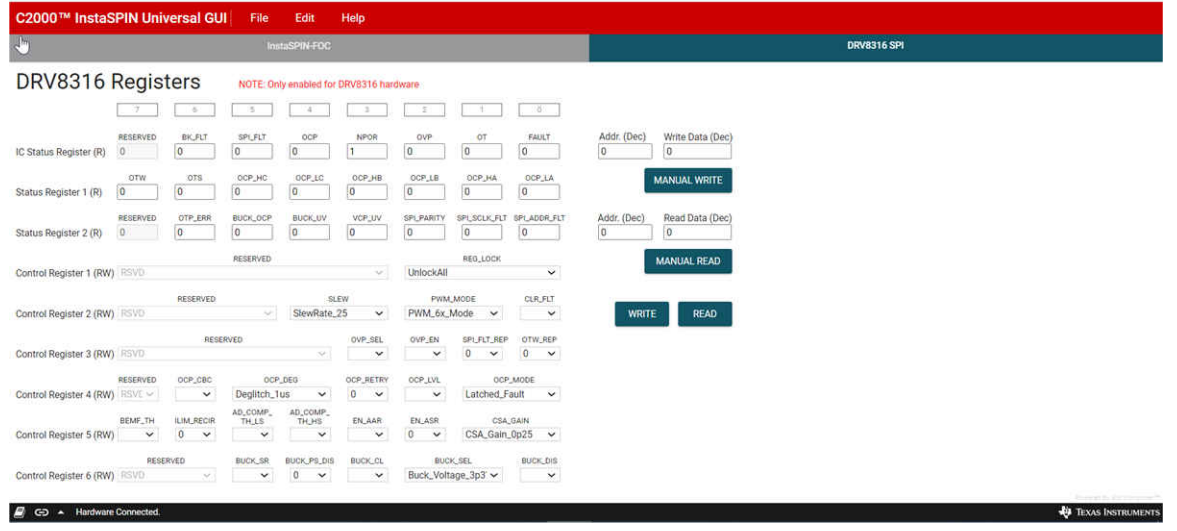

**Figure 6-5. SPI Communication Using the DRV8316xEVM InstaSPIN™ GUI**

<span id="page-23-0"></span>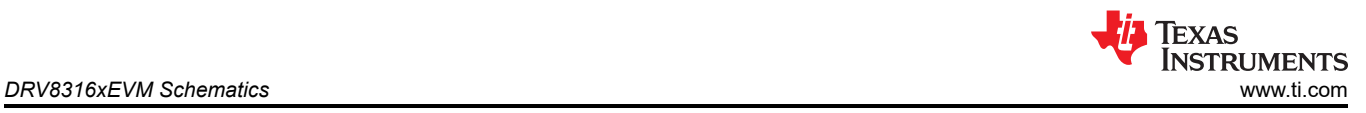

# **7 DRV8316xEVM Schematics**

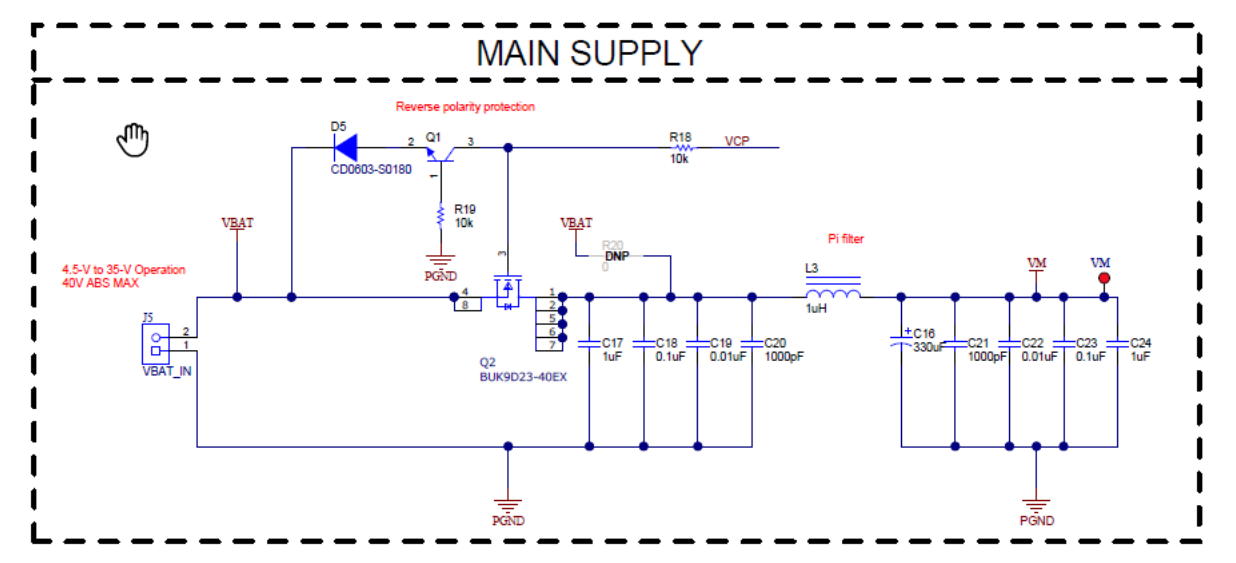

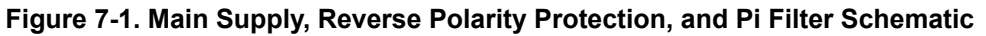

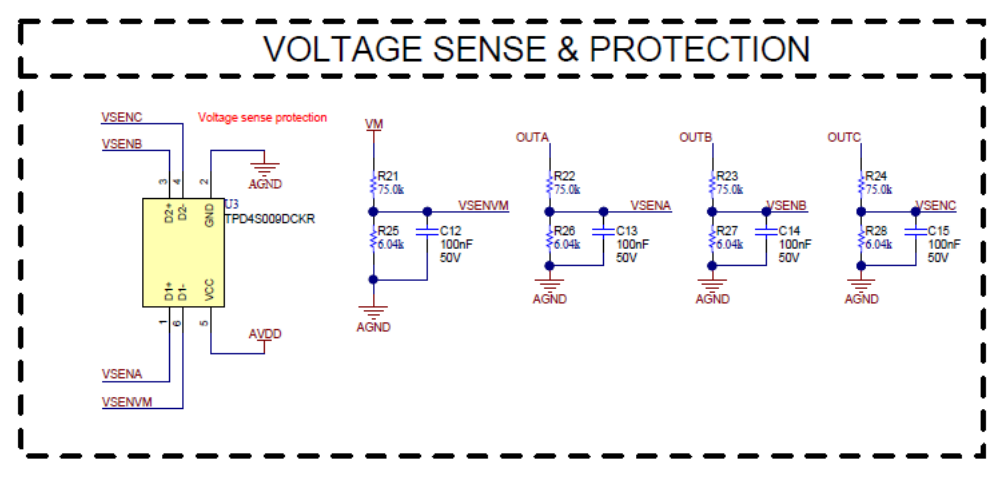

**Figure 7-2. Voltage Sense and Protection Schematic**

<span id="page-24-0"></span>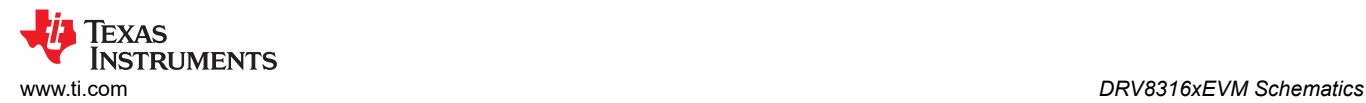

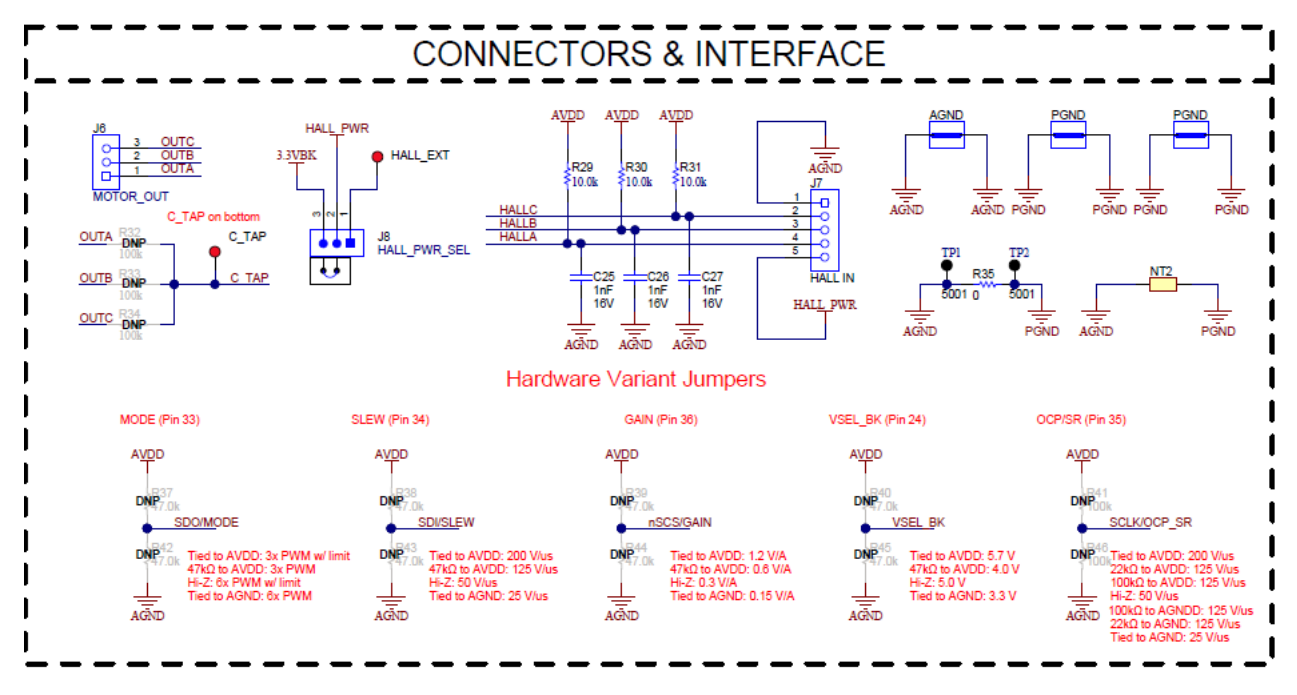

**Figure 7-3. Connectors and Interface Schematic**

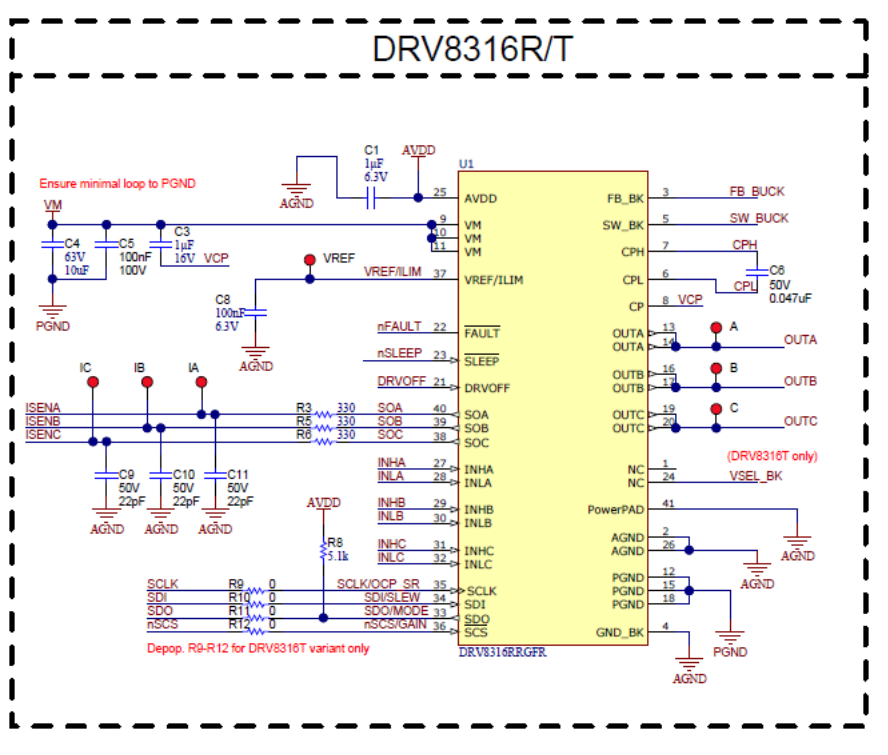

**Figure 7-4. DRV8316 3-phase BLDC Motor Driver Schematic**

<span id="page-25-0"></span>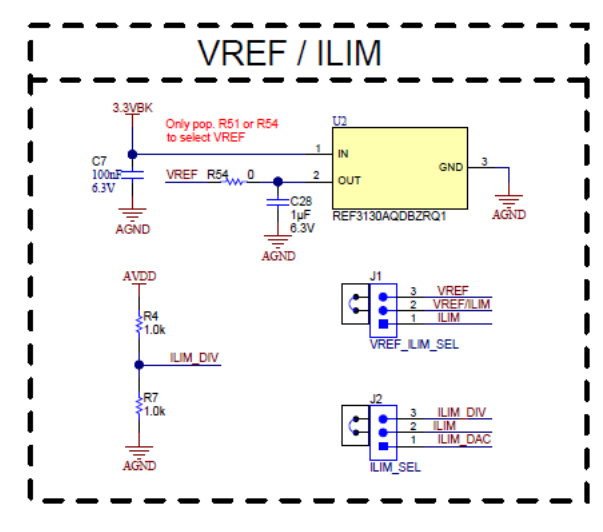

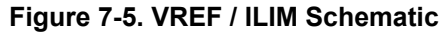

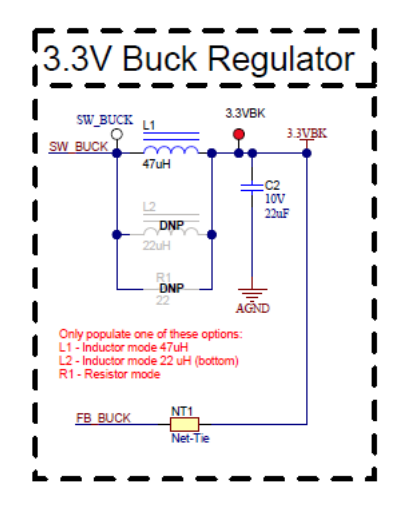

**Figure 7-6. 3.3V Integrated Buck Regulator Schematic**

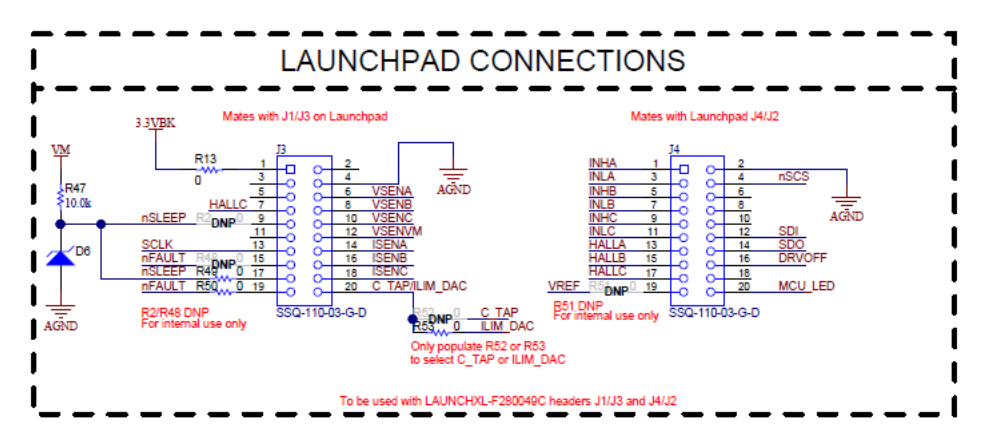

**Figure 7-7. TMS430F280049C LaunchPad Connections Schematic**

<span id="page-26-0"></span>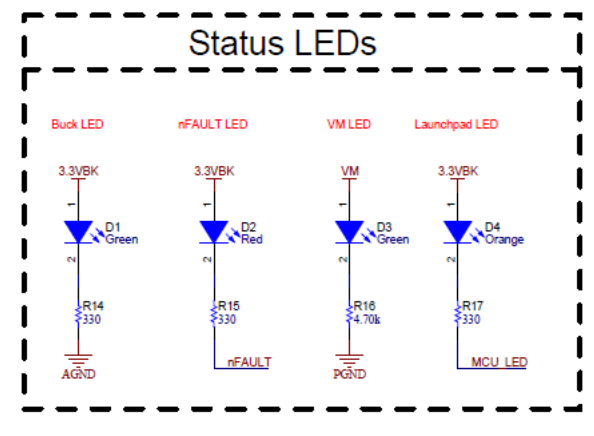

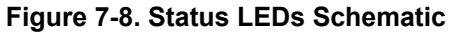

# **8 Revision History**

NOTE: Page numbers for previous revisions may differ from page numbers in the current version.

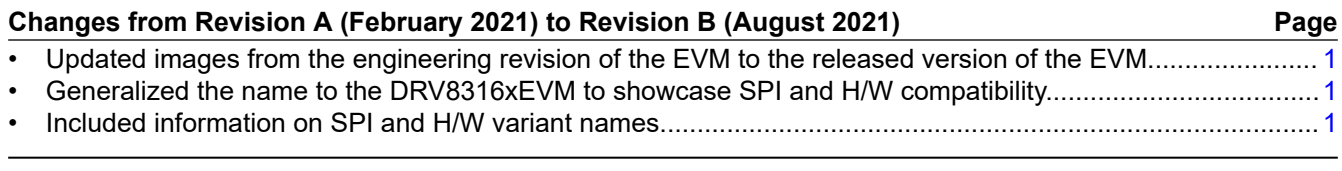

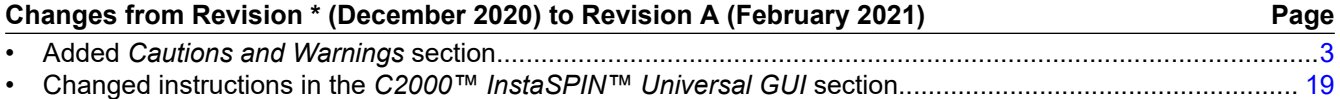

#### **IMPORTANT NOTICE AND DISCLAIMER**

TI PROVIDES TECHNICAL AND RELIABILITY DATA (INCLUDING DATA SHEETS), DESIGN RESOURCES (INCLUDING REFERENCE DESIGNS), APPLICATION OR OTHER DESIGN ADVICE, WEB TOOLS, SAFETY INFORMATION, AND OTHER RESOURCES "AS IS" AND WITH ALL FAULTS, AND DISCLAIMS ALL WARRANTIES, EXPRESS AND IMPLIED, INCLUDING WITHOUT LIMITATION ANY IMPLIED WARRANTIES OF MERCHANTABILITY, FITNESS FOR A PARTICULAR PURPOSE OR NON-INFRINGEMENT OF THIRD PARTY INTELLECTUAL PROPERTY RIGHTS.

These resources are intended for skilled developers designing with TI products. You are solely responsible for (1) selecting the appropriate TI products for your application, (2) designing, validating and testing your application, and (3) ensuring your application meets applicable standards, and any other safety, security, regulatory or other requirements.

These resources are subject to change without notice. TI grants you permission to use these resources only for development of an application that uses the TI products described in the resource. Other reproduction and display of these resources is prohibited. No license is granted to any other TI intellectual property right or to any third party intellectual property right. TI disclaims responsibility for, and you will fully indemnify TI and its representatives against, any claims, damages, costs, losses, and liabilities arising out of your use of these resources.

TI's products are provided subject to [TI's Terms of Sale](https://www.ti.com/legal/termsofsale.html) or other applicable terms available either on [ti.com](https://www.ti.com) or provided in conjunction with such TI products. TI's provision of these resources does not expand or otherwise alter TI's applicable warranties or warranty disclaimers for TI products.

TI objects to and rejects any additional or different terms you may have proposed.

Mailing Address: Texas Instruments, Post Office Box 655303, Dallas, Texas 75265 Copyright © 2022, Texas Instruments Incorporated